# Register your product and get support at www.philips.com/welcome

NP2500

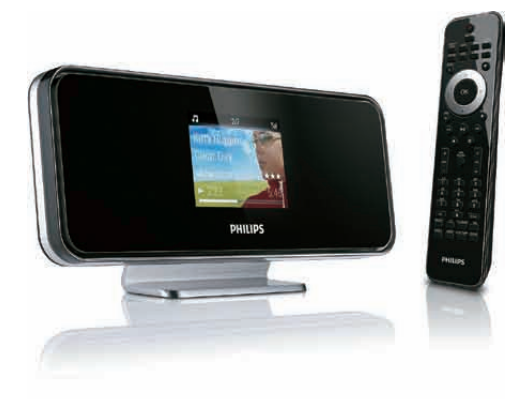

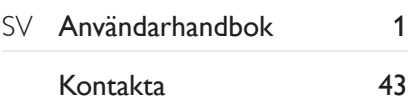

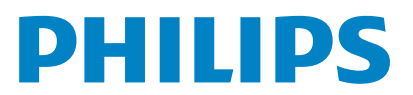

Philips Consumer Lifestyle

HK-0947-NP2500-FR 2008

×

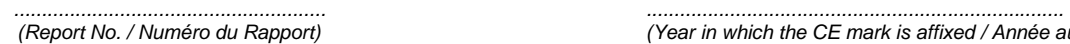

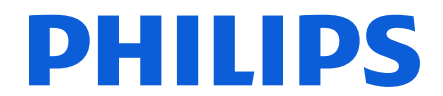

*(Report No. / Numéro du Rapport) (Year in which the CE mark is affixed / Année au cours de laquelle le marquage CE a été apposé)* 

# **EC DECLARATION OF CONFORMITY**

(DECLARATION DE CONFORMITE CE)

### We / Nous, PHILIPS CONSUMER LIFESTYLE B.V.

(Name / Nom de l'entreprise)

### TUSSENDIEPEN 4, 9206 AD DRACHTEN, THE NETHERLANDS

(address / adresse)

Declare under our responsibility that the electrical product(s): (Déclarons sous notre propre responsabilité que le(s) produit(s) électrique(s):)

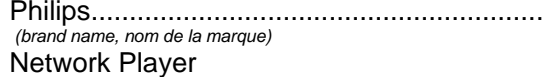

..........................NP2500/12 .................... *(Type version or model, référence ou modèle)* 

 $\overline{a}$ 

 $\overline{a}$ 

*.............................................................................................. (product description, description du produit)* 

 $\overline{a}$ 

To which this declaration relates is in conformity with the following harmonized standards: (Auquel cette déclaration se rapporte, est conforme aux normes harmonisées suivantes)

*(title, number and date of issue of the standard / titre, numéro et date de parution de la norme)* 

EN50385 : 2002 EN61000-3-2 : 2006 EN61000-3-3 : 2006 EN301489-1 V1.8.1. EN301489-17 V1.3.2.

EN55020 : 2007 EN55013 : 2001 + A1:2003 + A2:2006 EN55022 : 2006 + A1:2007 EN66024 : 1998 + A1:2001 + A2:2003 EN300328 V1.7.1 : 2006 EN60950 : 2001 + A11: 2004

#### Following the provisions of :

(Conformément aux exigences essentielles et autres dispositions pertinentes de:)

1999/5/EC (R&TTE Directive) 2004/108/EC (EMC Directive) 2005/32/EC (EuP) – EC/278/2009

And are produced under a quality scheme at least in conformity with ISO 9001 or CENELEC Permanent Documents

(Et sont fabriqués conformément à une qualité au moins conforme à la norme ISO 9001 ou aux Documents Permanents CENELEC)

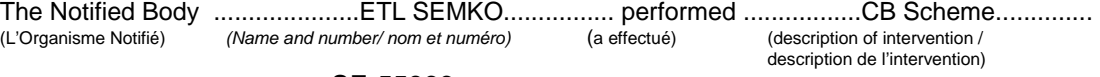

#### SE-55866

And issued the certificate, ................................................................. *(et a délivré le certificat) (certificate number / numéro du certificat)*

Remarks: (Remarques:)

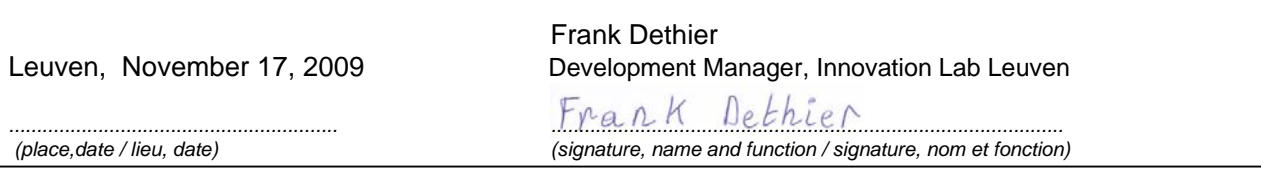

# Innehållsförteckning

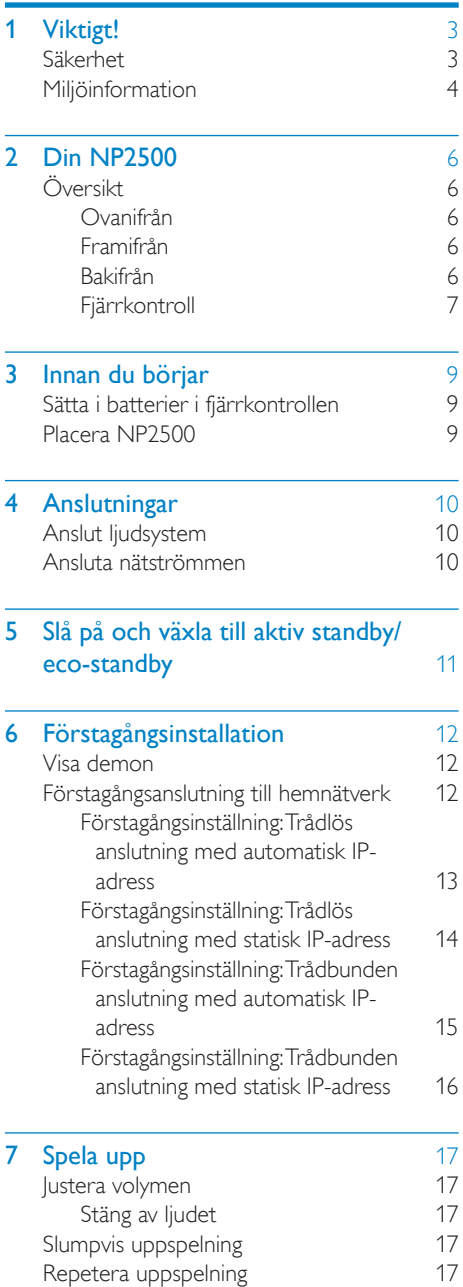

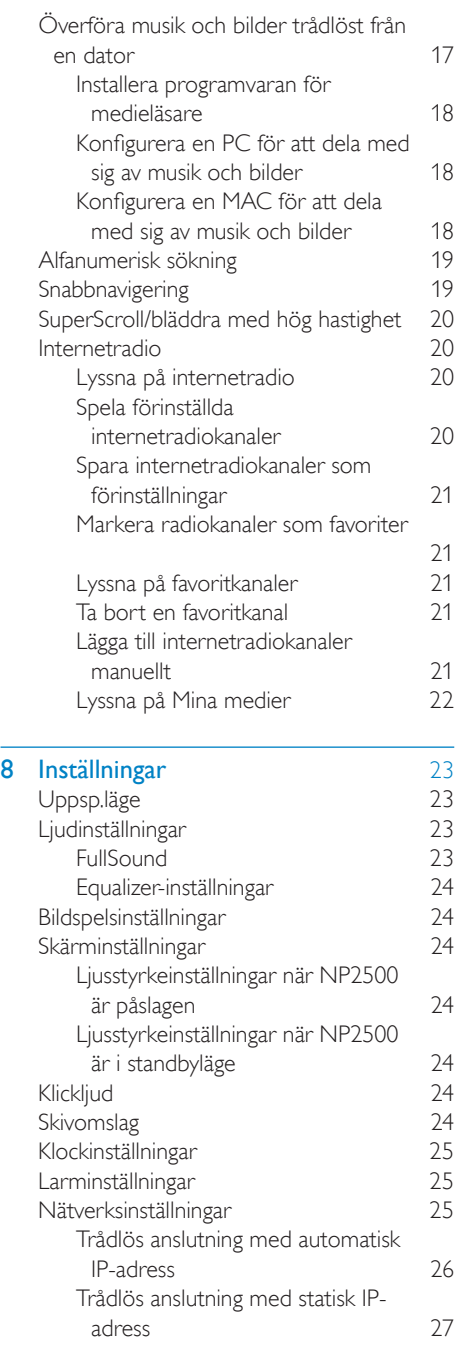

Svenska

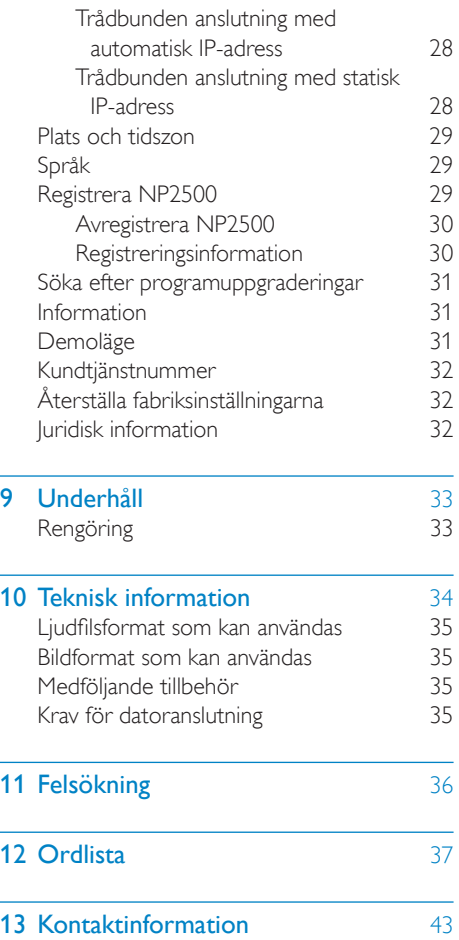

# <span id="page-4-0"></span>**Viktigt!**

# Säkerhet

#### Information för Europa: Lär dig de här säkerhetssymbolerna

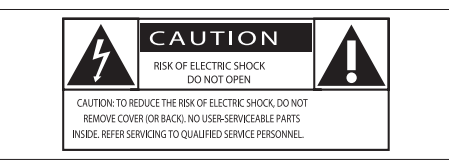

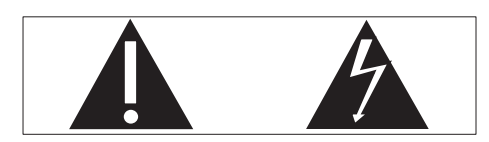

Utropstecknet betyder att det finns funktioner som du bör läsa mer om i den handbok som medföljer, för att undvika problem vid användning och underhåll.

Blixtsymbolen anger att det finns oisolerade komponenter i produkten som kan ge en elektrisk stöt.

För att minska risken för brand och elektriska stötar bör du inte utsätta apparaten för regn eller fukt och du bör inte heller placera kärl med vatten, exempelvis blomvaser, ovanpå produkten.

- (1) Läs de här instruktionerna.
- $(2)$  Behåll de här instruktionerna.
- $(3)$  Läs och ta till dig varningstexten.
- $(4)$  Följ samtliga instruktioner.
- (5) Använd inte produkten i närheten av vatten.
- f Rengör endast med torr trasa.
- (7) Blockera inte ventilationsöppningar. Installera apparaten i enlighet med tillverkarens instruktioner.
- $(8)$  Ta inte bort produktens hölje.
- (9) Använd endast produkten inomhus. Utsätt inte produkten för droppande/ stänkande vatten, regn eller hög fuktighet.
- (10) Skydda produkten mot direkt sollius, öppna lågor och värme.
- k Installera den inte i närheten av någon värmekälla, som element, varmluftsintag, spis eller annan elektrisk utrustning (inklusive förstärkare).
- (12) Placera inte någon annan elektrisk utrustning på produkten.
- (13) Placera inga farliga föremål på enheten (t.ex. föremål som innehåller vätska, eller levande ljus).
- (14) Produkten kan inkludera batterier. Se säkerhetsinstruktionerna och instruktionerna för kassering av batterier i den här användarhandboken.
- (15) Den här produkten kan innehålla bly och kvicksilver. Avyttring av dessa material kan vara reglerad av hänsyn till miljön. Se instruktionerna för kassering i den här användarhandboken.

#### Skydda hörseln

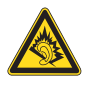

### Lyssna med måttlig volym:

Om du använder hörlurar och lyssnar med hög volym kan din hörsel skadas. Den här produkten kan generera ljud med decibelnivåer som kan orsaka nedsatt hörsel hos en normal person, även om exponeringen är kortare än en minut. De högre decibelområdena är till för personer som redan har nedsatt hörsel. Ljud kan vara vilseledande. Med tiden kan din "komfortnivå" anpassas till allt högre volymer. Så efter en längre tids lyssnande kan ljud som låter "normalt" i verkligheten vara högt och

<span id="page-5-0"></span>skadligt för din hörsel. För att skydda dig mot detta bör du ställa in volymen på en säker nivå innan hörseln anpassat sig, och lämna volymen på den nivån.

Upprätta en säker ljudnivå:

Ställ in volymkontrollen på en låg nivå.

Öka den sedan tills ljudet hörs bekvämt och klart, utan distorsion.

Lyssna under rimlig tid:

Långvarig exponering för ljud, även på normalt "säkra" nivåer, kan förorsaka hörselskador.

Använd utrustningen på ett förnuftigt sätt och ta en paus då och då.

Observera följande riktlinjer när du använder hörlurarna.

Lyssna på rimliga ljudnivåer under rimlig tid. Justera inte volymen allteftersom din hörsel anpassar sig.

Höj inte volymen så mycket att du inte kan höra din omgivning.

Du bör vara försiktig eller tillfälligt sluta använda hörlurarna i potentiellt farliga situationer.

Använd inte hörlurarna när du kör motorfordon, cyklar, åker skateboard osv. Det kan utgöra en trafikfara och är förbjudet på många platser.

# Miljöinformation

#### Symbol för klass II-utrustning:

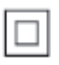

 $\ddot{\phantom{a}}$ Symbolen anger att produkten är utrustad med dubbelt isoleringssystem.

#### Ändringar

Förändringar som inte godkänts av tillverkaren kan upphäva användarens behörighet att använda den här enheten.

#### Information för kassering av NP2500:

Produkten är utvecklad och tillverkad av högkvalitativa material och komponenter som både kan återvinnas och återanvändas. Symbolen med en överkryssad soptunna som finns på produkten innebär att produkten följer EU-direktivet 2002/96/EC:

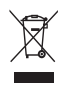

Kassera aldrig produkten med annat hushållsavfall. Ta reda på de lokala reglerna om separat insamling av elektriska och elektroniska produkter. Genom att kassera dina gamla produkter på rätt sätt kan du bidra till att minska möjliga negativa effekter på miljö och hälsa.

#### Information om batterianvändning:

#### Var försiktig

- Risk för läckage:
- Använd endast den angivna batteritypen.
- Blanda inte nya och använda batterier.
- Blanda inte batterier av olika märken.
- Kontrollera att polerna hamnar åt rätt håll.
- Ta bort batterier ur produkter som inte används under en längre tid.
- Förvara batterier på en torr plats.
- Risk för personskada:
- Använd handskar när du handskas med läckande batterier.
- Förvara batterier utom räckhåll för barn och husdjur.
- Risk för explosion:
- Kortslut inte batterier.
- Utsätt inte batterier för stark hetta.
- Släng inte batterier i eld.
- Skada inte och ta inte isär batterier.
- Ladda inte ej laddningsbara batterier.

#### Information om kassering av batteri:

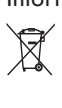

Produkten innehåller batterier som följer EU-direktivet 2006/66/EC och den kan inte kasseras med normalt hushållsavfall.

Ta reda på de lokala reglerna om separat insamling av batterier. Genom att kassera dina batterier på rätt sätt kan du bidra till att minska möjliga negativa effekter på miljö och hälsa.

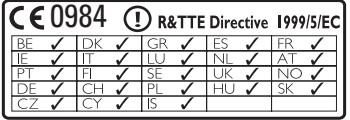

# <span id="page-7-0"></span>2 Din NP2500

Gratulerar till din nya produkt och välkommen till Philips!

För att du ska kunna dra full nytta av den support som Philips erbjuder ber vi dig att registrera din produkt på www.philips.com/ welcome.

# Översikt

### Ovanifrån

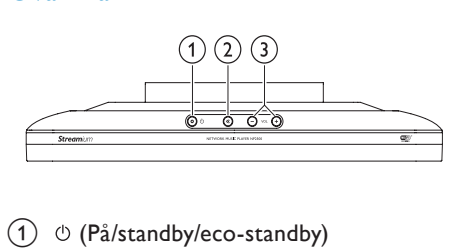

- 
- $(2)$  *K*(ljud av)
- (3) (justera volymen)

### Framifrån

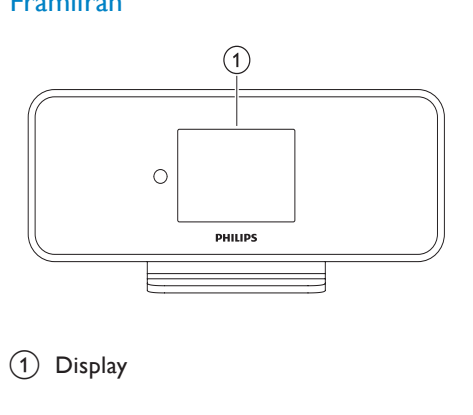

(1) Display

### Bakifrån

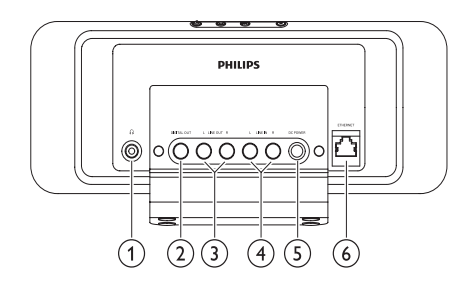

- $(1)$   $\cap$  hörlursuttag
- (2) DIGITAL OUT (svart) uttag
- c Linjeutgång (röda/vita) uttag
- (4) AUX IN L / R (röda/vita) uttag
- (5) POWER SUPPLY uttag
- $(6)$  ETHERNET uttag

### <span id="page-8-0"></span>**Fjärrkontroll**

Du kan styra NP2500 med fjärrkontrollen.

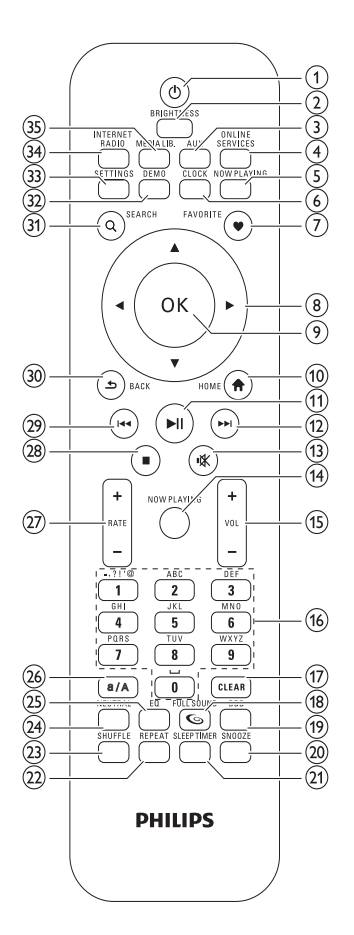

- $(1)$   $\circ$  (På/standby)
- b BRIGHTNESS (justera belysningen på displayen)
- (3) AUX (välj extern källa)
- (4) ONLINE SERVICES (gå till den valfria menyn för onlinetjänster)
- e NOW PLAYING (gå till skärmbilden för uppspelning)
- (6) CLOCK (aktivera tidsvisning)
- g FAVORITE (markera aktuell kanal som favorit)
- $(8)$   $\triangle \blacktriangledown \triangle \blacktriangleright$  (bläddra)
- (9) OK (bekräfta)
- (10) HOME (gå till hemmenyn)
- $(h) \triangleright$  II (spela upp/pausa aktuell fil/ SuperPlay™ aktuell lista)
- $(12)$   $\blacktriangleright\blacktriangleright$  (gå till nästa fil)
- $(13)$   $\mathcal K$  (stäng av/slå på ljudet)
- (14) NOW PLAYING (gå till den aktuella uppspelningsskärmen)
- $(15)$  +VOL (öka/minska volymen)
- p Alfanumeriska knappar
- (17) CLEAR (tryck för att ta bort det senaste tecknet/håll intryckt för att ta bort hela raden)
- (18) FULLSOUND (aktivera/avaktivera FullSound™)
- (19) DBB (aktivera/avaktivera Dynamic Bass Boost)
- (20) SNOOZE (stoppa larmet i 15 minuter)
- (21) SLEEP TIMER (växla mellan alternativen för insomningstimern)
- (22) REPEAT (bläddra bland alternativen för repeterad uppspelning)
- (23) SHUFFLE (aktivera/avaktivera slumpvis uppspelning)
- (24) NEUTRAL (avaktivera/aktivera alla ljudprocesser)
- (25) EO (bläddra bland de förinställda equalizer-alternativen)
- (26) a/A (ändra skiftläge för alfanumerisk inmatning)
- $(27)$  + RATE (öka/minska klassning\* av aktuell musik)
- $(28)$  (stopp)
- (29) I<< (gå till föregående fil/rensa senaste post)
- **30** BACK → (gå tillbaka till föregående skärm)
- SEARCH (sök filer)
- € DEMO (aktivera demouppspelningen)
- SETTINGS (gå till inställningsmenyn)
- (34) INTERNET RADIO (gå till internetradiomenyn)
- ƒ MEDIEBIBLIOTEK (gå till mediebiblioteksmenyn)

#### Kommentar

• \*Klassning av aktuell musik är endast tillgänglig för musiktjänster med stöd för klassning.

# <span id="page-10-0"></span>3 Innan du börjar

### Sätta i batterier i fjärrkontrollen

#### Var försiktig

- Risk för explosion! Håll batterierna borta från värme, solljus och eld. Lägg aldrig batterierna i eld.
- Risk för minskad batterilivslängd! Blanda aldrig olika märken eller typer av batterier.
- Risk för produktskada! Ta ut batterierna ur fjärrkontrollen om du inte tänker använda den på länge.

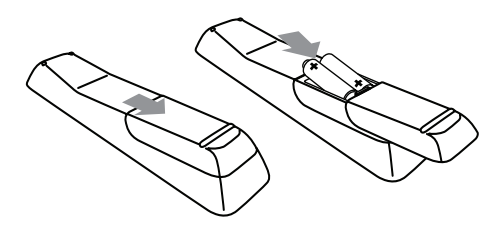

### Placera NP2500

### Var försiktig

• Risk för produktskada! Placera NP2500 på en jämn, plan och stabil yta som klarar vikten av NP2500.

# <span id="page-11-0"></span>4 Anslutningar

# Anslut ljudsystem

Du kan spela upp musik från en extern enhet som är ansluten till de röda och vita LINE OUT-uttagen på NP2500.

- 1 Läs i användarhandboken för den externa apparaten om hur du ansluter den medföljande röda och vita kabeln till de externa ingångarna på den externa enheten.
- 2 Anslut den andra änden av den röda och vita kabeln till LINE OUT L / R-uttagen på NP2500.

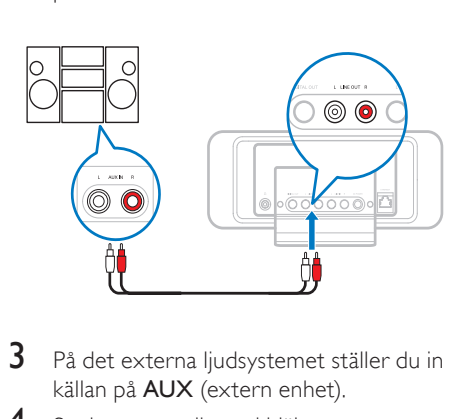

- 3 På det externa ljudsystemet ställer du in källan på AUX (extern enhet).
- $4$  Spela upp musik med hjälp av kontrollerna på den externa enheten.

# Ansluta nätströmmen

### Var försiktig

- Risk för produktskada! Kontrollera att nätspänningen motsvarar den spänning som är tryckt på bak- eller undersidan av produkten.
- Anslut NP2500 till elnätet.

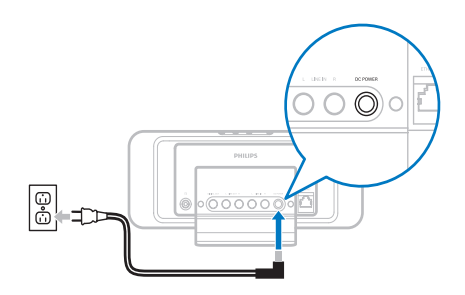

2 Fortsätt med stegen i kapitlet Förstagångsinstallation.

#### Kommentar

• Typplattan sitter på bak- eller undersidan av produkten.

# <span id="page-12-0"></span>5 Slå på och växla till aktiv standby/ecostandby

Du kan välja mellan följande statusalternativ:

- På (hela skärmen och fjärrkontrollen är aktiva, lampan för knappen är släckt)
- Aktiv standby (klockvisningen och fjärrkontrollen är aktiva, lampan för knappen lyser rött)
- Eco-standby (skärmen och fjärrkontrollen är avaktiverade, lampan för knappen är släckt)

Om statusen är på eller aktiv standby

- 1 trycker du på  $\Phi$  på fjärrkontrollen och växlar NP2500 mellan aktiv standby och på .
- 2 håller du  $\Phi$  på NP2500 intryckt för att växla till eco-standby .

#### Om statusen är eco-standby

1 trycker du på knappen  $\circ$  på NP2500 eller på fjärrkontrollen för att slå på NP2500.

#### **Kommentar**

• Om inga knappar trycks ned under 20 minuter i stoppläget växlas NP2500 till aktivt standbyläge.

# <span id="page-13-0"></span>6 Förstagångsinstallation

Så här navigerar och väljer du med fjärrkontrollen:

- Välj ett menyalternativ genom att trycka på ▲ eller ▼.
- Bekräfta ditt val genom att trycka på OK.
- Tryck på **BACK tom** du vill gå tillbaka till föregående skärm.
- Tryck på HOME om du vill gå till hemmenyn.

När du ansluter NP2500 till elnätet för första gången visas en uppmaning om att välja språk på NP2500.

- 1 Välj språk och bekräfta.
	- » En uppmaning för valfri demouppspelning visas på NP2500.

Du har två alternativ:

- Visa demon.
- Slutför förstagångsinställningen.

### Tips

• Efter förstagångsinställningen kan du ändra språket på inställningsmenyn.

# Visa demon

- Välj "[Ja, visa demon]" om du vill visa demon.
	- » Demon fortsätter att spelas upp tills du avslutar demouppspelningen.
- $2$  Tryck på  $\circ$  när du vill avsluta demouppspelningen.

#### Kommentar

- NP2500 förblir i statusen för förstagångsinställning tills du väljer [Nej] för att stänga av demouppspelningen.
- Du kan starta demouppspelningen igen med knappen DEMO på fjärrkontrollen eller på inställningsmenyn till NP2500.

### Förstagångsanslutning till hemnätverk

När du har valt [Nej] för att stänga av demouppspelningen uppmanas du att välja plats/tidszon. Du får också en påminnelse om att registrera NP2500 på www.philips.com/ welcome och att installera datorprogramvaran. Så här navigerar och väljer du med fjärrkontrollen:

- Välj ett menyalternativ genom att trycka på ▲ eller ▼.
- Bekräfta ditt val genom att trycka på OK.
- Tryck på **BACK tom** du vill gå tillbaka till föregående skärm.
- Tryck på HOME om du vill gå till hemmenyn.
- 1 Välj plats/tidszon och bekräfta.
	- » NP2500 visar en uppmaning för nätverksanslutningen.
- 2 Välj [Ja] om du vill skapa en anslutning till nätverket.
	- » NP2500 visar en uppmaning för nätverksinställning (om inget nätverk har ställts in ännu).
	- » Välj [Nej] om du vill avsluta inställningen och gå till hemmenyn.
- **3** Fortsätt med ett av följande alternativ:
- Förstagångsinställning: Trådlös nätverksanslutning med automatisk IPadress

Inställningen kräver följande:

• En trådlös åtkomstpunkt eller trådlös router med internet via bredband.

- <span id="page-14-0"></span>• Ange krypteringsnyckeln manuellt (endast för krypterade nätverksanslutningar)
- Förstagångsinställning: Trådlös nätverksanslutning med statisk IP-adress Inställningen kräver följande:
	- En trådlös åtkomstpunkt eller trådlös router med internet via bredband.
	- Ange IP-adressen manuellt.
	- Ange krypteringsnyckeln manuellt (endast för krypterade nätverksanslutningar)
- Förstagångsinställning: Trådbunden (Ethernet) nätverksanslutning med automatisk IP-adress

Inställningen kräver följande:

- En trådbunden åtkomstpunkt eller trådbunden router med internet via bredband och en ledig Ethernet-port
- En Ethernet-kabel (säljs separat).
- Förstagångsinställning: Trådbunden (Ethernet) nätverksanslutning med statisk IP-adress

Inställningen kräver följande:

- En trådbunden åtkomstpunkt eller trådbunden router med internet via bredband och en ledig Ethernet-port
- Ange IP-adressen manuellt.
- En Ethernet-kabel (säljs separat).

### Förstagångsinställning: Trådlös anslutning med automatisk IP-adress

Så här navigerar och väljer du med fjärrkontrollen:

- Välj ett menyalternativ genom att trycka på ▲ eller ▼.
- Bekräfta ditt val genom att trycka på OK.
- Tryck på **BACK tom** du vill gå tillbaka till föregående skärm.
- Tryck på HOME om du vill gå till hemmenyn.

De alfanumeriska knapparna på fjärrkontrollen är flerfunktionsknappar:

• När du vill välja en siffra eller ett alfanumeriskt tecken trycker du på en

knapp en eller upprepade gånger tills du ser siffran eller bokstaven på skärmen på NP2500.

- Om du vill växla mellan de tillgängliga alfanumeriska tecknen trycker du flera gånger på en knapp.
- Om du vill ta bort den sista teckenposten i teckenfönstret trycker du på CLEAR.
	- Om du vill ta bort hela den sista posten från skärmen håller du CLEAR intryckt.

Informationen på skärmen guidar dig genom anslutningen av NP2500 till hemnätverket och internet. I det här avsnittet beskrivs den typiska trådlösa inställningen med automatisk IP-adress. Du kan också följa uppmaningarna på skärmen för avancerade konfigurationer som inte beskrivs i den här handboken.

- 1 Se till att ditt nätverksnamn och -lösenord eller krypteringsnyckeln är tillgängliga.
- 2 Aktivera din trådlösa åtkomstpunkt eller trådlösa router med internet via bredband.
- $3$  Följ stegen i kapitlet Förstagångsanslutning till hemnätverk tills NP2500 visar en uppmaning om nätverksinställning.
- $4$  Välj [Trådlöst (WiFi)] för att starta nätverksinställningen.
- För trådlösa routrar med WPS (Wi-Fi protection system) som stödjer tryckknappskonfigurering (PBC): På routern trycker du på WPS PBCtryckknappen för att aktivera. På NP2500 trycker du på OK för att bekräfta.
- För trådlösa routrar med WPS (Wi-Fi protection system) som stödjer ett personligt identifieringsnummer (PIN): På NP2500 väljer du WPS PIN och anger sedan den PIN-kod som visas på routern.
- För andra trådlösa routrar:
	- » NP2500 söker efter nätverk.
- <span id="page-15-0"></span>1 Välj ditt nätverk i listan över hittade nätverk och bekräfta.
	- Ange krypteringsnyckeln (om det behövs) och bekräfta.
	- NP2500 hämtar den automatiska IP-adressen.
	- NP2500 visar en bekräftelse på anslutningen till nätverket.
	- NP2500 visar en uppmaning om anslutningen till internet.
- $2$  Väli  $\overline{\text{I}}$ lal om du vill ansluta till internet.
	- » NP2500 visar en bekräftelse på anslutningen till internet.

#### Kommentar

• Du kan ange fler än en krypteringsnyckel. I det här fallet uppmanas du att välja standardkrypteringsnyckeln.

### Förstagångsinställning: Trådlös anslutning med statisk IP-adress

Så här navigerar och väljer du med fjärrkontrollen:

- Välj ett menyalternativ genom att trycka på ▲ eller ▼
- Bekräfta ditt val genom att trycka på OK.
- Tryck på **BACK tom** du vill gå tillbaka till föregående skärm.
- Tryck på HOME om du vill gå till hemmenyn.

De alfanumeriska knapparna på fjärrkontrollen är flerfunktionsknappar:

- När du vill välja en siffra eller ett alfanumeriskt tecken trycker du på en knapp en eller upprepade gånger tills du ser siffran eller bokstaven på skärmen på NP2500.
- Om du vill växla mellan de tillgängliga alfanumeriska tecknen trycker du flera gånger på en knapp.
- Om du vill ta bort den sista teckenposten i teckenfönstret trycker du på CLEAR.

• Om du vill ta bort hela den sista posten från skärmen håller du CLEAR intryckt.

Informationen på skärmen guidar dig genom anslutningen av NP2500 till hemnätverket och internet. I det här avsnittet beskrivs den typiska trådlösa inställningen med statisk IP-adress. Du kan också följa uppmaningarna på skärmen för avancerade konfigurationer som inte beskrivs i den här handboken.

- **1** Se till att ditt nätverksnamn och -lösenord eller krypteringsnyckeln är tillgängliga.
- $2$  Aktivera din trådlösa åtkomstpunkt eller trådlösa router med internet via bredband.
- 3 Följ stegen i kapitlet Förstagångsanslutning till hemnätverk tills NP2500 visar en uppmaning om nätverksinställning.
- $4$  Välj [Trådlöst (WiFi)] för att starta nätverksinställningen.
- För trådlösa routrar med WPS (Wi-Fi protection system) som stödjer tryckknappskonfigurering (PBC): På routern trycker du på WPS PBCtryckknappen för att aktivera. På NP2500 trycker du på OK för att bekräfta.
- För trådlösa routrar med WPS (Wi-Fi protection system) som stödjer ett personligt identifieringsnummer (PIN): På NP2500 väljer du WPS PIN och anger sedan den PIN-kod som visas på routern.
- För andra trådlösa routrar:
	- » NP2500 söker efter nätverk.
- $1$  Välj ditt nätverk i listan över hittade nätverk och bekräfta.
	- Ange krypteringsnyckeln (om det behövs) och bekräfta.
	- NP2500 försöker hämta en automatisk IP-adress.
- <span id="page-16-0"></span> $2$  Tryck på BACK  $\Rightarrow$  för att ange IPadressen manuellt.
- 3 Ange den statiska IP-adressen och bekräfta.
	- » NP2500 visar en bekräftelse på anslutningen till nätverket.
	- » NP2500 visar en uppmaning om anslutningen till internet.
- 4 Välj [la] om du vill ansluta till internet. » NP2500 visar en bekräftelse på anslutningen till internet.

#### Kommentar

• Du kan ange fler än en krypteringsnyckel. I det här fallet uppmanas du att välja standardkrypteringsnyckeln.

### Förstagångsinställning: Trådbunden anslutning med automatisk IP-adress

Så här navigerar och väljer du med fjärrkontrollen:

- Välj ett menyalternativ genom att trycka på ▲ eller ▼.
- Bekräfta ditt val genom att trycka på OK.
- Tryck på **BACK tom** du vill gå tillbaka till föregående skärm.
- Tryck på HOME om du vill gå till hemmenyn.

De alfanumeriska knapparna på fjärrkontrollen är flerfunktionsknappar:

- När du vill välja en siffra eller ett alfanumeriskt tecken trycker du på en knapp en eller upprepade gånger tills du ser siffran eller bokstaven på skärmen på NP2500.
- Om du vill växla mellan de tillgängliga alfanumeriska tecknen trycker du flera gånger på en knapp.
- Om du vill ta bort den sista teckenposten i teckenfönstret trycker du på CLEAR.

• Om du vill ta bort hela den sista posten från skärmen håller du CLEAR intryckt.

Informationen på skärmen guidar dig genom anslutningen av NP2500 till hemnätverket och internet. I det här avsnittet beskrivs den typiska trådanslutna inställningen med automatisk IP-adress. Du kan också följa uppmaningarna på skärmen för avancerade konfigurationer som inte beskrivs i den här handboken.

- 1 Anslut en Ethernet-kabel (säljs separat) till ETHERNET-uttaget på NP2500 och till Ethernet-uttaget på den trådbundna routern.
- 2 Se till att den trådbundna routern är påslagen och har internetåtkomst via bredband.
- 3 Följ stegen i kapitlet Förstagångsanslutning till hemnätverk tills NP2500 visar en uppmaning om nätverksinställning.
- 4 Välj [Trådansl. (Ethernet)] för att starta nätverksinställningen.
	- » NP2500 hämtar den automatiska IPadressen.
	- » NP2500 visar en bekräftelse på anslutningen till nätverket.
	- » NP2500 visar en uppmaning om anslutningen till internet.
- $5$  Välj  $[1a]$  om du vill ansluta till internet.
	- » NP2500 visar en bekräftelse på anslutningen till internet.

### <span id="page-17-0"></span>Förstagångsinställning: Trådbunden anslutning med statisk IP-adress

Så här navigerar och väljer du med fjärrkontrollen:

- Välj ett menyalternativ genom att trycka på ▲ eller ▼.
- Bekräfta ditt val genom att trycka på OK.
- Tryck på **BACK <sup>to</sup>** om du vill gå tillbaka till föregående skärm.
- Tryck på HOME om du vill gå till hemmenyn.

De alfanumeriska knapparna på fjärrkontrollen är flerfunktionsknappar:

- När du vill välja en siffra eller ett alfanumeriskt tecken trycker du på en knapp en eller upprepade gånger tills du ser siffran eller bokstaven på skärmen på NP2500.
- Om du vill växla mellan de tillgängliga alfanumeriska tecknen trycker du flera gånger på en knapp.
- Om du vill ta bort den sista teckenposten i teckenfönstret trycker du på CLEAR.
	- Om du vill ta bort hela den sista posten från skärmen håller du CLEAR intryckt.

Informationen på skärmen guidar dig genom anslutningen av NP2500 till hemnätverket och internet. I det här avsnittet beskrivs den typiska trådanslutna inställningen med statisk IP-adress. Du kan också följa uppmaningarna på skärmen för avancerade konfigurationer som inte beskrivs i den här handboken.

- 1 Anslut en Ethernet-kabel (säljs separat) till ETHERNET-uttaget på NP2500 och till Ethernet-uttaget på den trådbundna routern.
- 2 Se till att den trådbundna routern är påslagen och har internetåtkomst via bredband.
- 3 Följ stegen i kapitlet Förstagångsanslutning till hemnätverk tills NP2500 visar en uppmaning om nätverksinställning.
- 4 Väli [Trådansl. (Ethernet)] för att starta nätverksinställningen.
	- » NP2500 försöker hämta en automatisk IP-adress.
	- → Tryck på **BACK to** för att ange IPadressen manuellt.

5 Ange den statiska IP-adressen och bekräfta.

- » NP2500 visar en bekräftelse på anslutningen till nätverket.
- » NP2500 visar en uppmaning om anslutningen till internet.
- $6$  Välj  $\lceil$  |  $\lceil$  |  $\lceil$  |  $\lceil$  |  $\lceil$  |  $\lceil$  |  $\lceil$  |  $\lceil$  |  $\lceil$  |  $\lceil$  |  $\lceil$  |  $\lceil$  |  $\lceil$  |  $\lceil$  |  $\lceil$  |  $\lceil$  |  $\lceil$  |  $\lceil$  |  $\lceil$  |  $\lceil$  |  $\lceil$  |  $\lceil$  |  $\lceil$  |  $\lceil$  |  $\lceil$  |  $\lceil$  |  $\lceil$ » NP2500 visar en bekräftelse på anslutningen till internet.

# <span id="page-18-0"></span>Spela upp

Du behöver fjärrkontrollen för att visa och spela upp mediefiler.

Så här navigerar och väljer du med fiärrkontrollen:

- Välj ett menyalternativ genom att trycka på ▲ eller ▼.
- Bekräfta ditt val genom att trycka på OK.
- Tryck på **BACK <sup>o</sup>m** om du vill gå tillbaka till föregående skärm.
- Tryck på HOME om du vill gå till hemmenyn.

Funktionerna spela upp och paus på fjärrkontrollen till NP2500 är desamma oavsett vilken mediekälla du väljer:

- 1 Tryck på HOME.<br>2 Väli källa.
- $\frac{2}{3}$  Välj källa.<br> $\frac{3}{3}$  Väli alteri
- Väli alternativen.
- Spela upp genom att trycka på  $\blacktriangleright$ II.
	- Tryck på  $\blacktriangleright$  II om du vill växla mellan paus och spela upp.
- **5** Tryck på  $\blacksquare$  om du vill stoppa.

### Tips

• I följande kapitel förklaras de uppspelningsalternativ och mediekällor som är tillgängliga.

# Justera volymen

1 Tryck på  $+$ VOL  $-$  under uppspelning om du vill justera volymen.

### Stäng av ljudet

1 Under uppspelning trycker du på MUTE för att slå av och på ljudet.

# Slumpvis uppspelning

Du kan spela upp de ljudfiler du valt i slumpvis ordning.

1 Under uppspelning trycker du på SHUFFLE för att aktivera och avaktivera slumpvis uppspelning.

# Repetera uppspelning

Du kan välja att repetera en ljudfil eller alla de ljudfiler du valt.

- 1 Tryck på REPEAT i uppspelningsläget och bläddra bland repetitionsfunktionen enligt följande:
	- [Upprepa 1]
	- Den aktuella ljudfilen spelas upp om och om igen tills du ändrar inställningen.
	- [Upprepa alla]
	- Alla de ljudfiler som du har valt spelas upp om och om igen tills u ändrar inställningen.
	- [Av] (standard)
	- Ljudfiler spelas upp en gång (normal uppspelning).

## Överföra musik och bilder trådlöst från en dator

Du kan överföra musik och bilder trådlöst till NP2500 från en ansluten dator. I följande kapitel visas hur du

- installerar programvaran på datorn
- konfigurerar datorn för att dela med dig av musik och bilder

<span id="page-19-0"></span>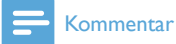

- Om Medieläsare för Philips eller Twonky Media redan är installerat på datorn kan du hoppa över installationsavsnittet och fortsätta med konfigureringen.
- För andra mediespelare läser du instruktionerna för spelaren.

#### Installera programvaran för medieläsare

- 1 Sätt in den medföljande cd-skivan med programvaran i datorn.
	- » Installationen av följande programvara startar:
	- » Medieläsare för Philips (på PC)
	- » Twonky Media (på MAC)
- 2 Följ instruktionerna på datorn för att installera programvaran.

### Konfigurera en PC för att dela med sig av musik och bilder

Du kan dela med dig av musik och bilder från en PC med NP2500. I det här kapitlet får du reda på hur du konfigurerar PC:n för musikoch bilddelning.

- 1 Följ instruktionerna för att installera Medieläsare för Philips.
- 2 På PC:n klickar du på Start > Programs (program) > Media Browser (medieläsaren) > Run Media Browser (kör medieläsaren).
- $3$  Gå till Settings (inställningar) > Server Settings (serverinställningar) för att kontrollera att du valt rätt server.
- 4 Välj Basic Settings (grundläggande inställningar).
- $5$  Om du i Basic Settings (grundläggande inställningar) på konfigurationssidan
	- manuellt vill hitta musik och bilder trycker du på Browse (bläddra)
- manuellt vill lägga till en ny innehållskatalog klickar du på Add (lägg till)
- 6 Tryck på HOME på fjärrkontrollen till NP2500.
- 7 Välj [Library] och bekräfta med OK. » Skärmen visar [Söker UPnPmusikservrar…].
- 
- 8 Välj genom att trycka på  $\blacktriangle\blacktriangledown$ servernamnet och bekräfta med OK.

### Konfigurera en MAC för att dela med sig av musik och bilder

Du kan dela med dig av musik och bilder från en MAC med NP2500. I det här kapitlet får du reda på hur du konfigurerar MAC-datorn för musik- och bilddelning.

- 1 Följ instruktionerna för att installera programvaran Twonky Media.
- 2 På MAC-datorn klickar du på Go (gå) > Applications (program) > Twonky Media.
- 3 På skrivbordet klickar du på Configure Twonky Media (konfigurera Twonky Media).
- 4 Under Basic Setup (grundläggande inställning) på konfigurationssidan klickar du på Sharing (delning).
	- » Innehållskatalogerna söks igenom.
	- » För att manuellt hitta innehållskatalogen klickar du på Browse (bläddra).
	- » Om du vill lägga till en ny innehållskatalog manuellt klickar du på Add new content directory (lägg till ny innehållskatalog).
	- » Om du vill spara ändringarna trycker du på Save Changes (spara ändringar).
- 5 Tryck på HOME på fjärrkontrollen till NP2500.
- 6 Välj [Library] och bekräfta med OK.
- <span id="page-20-0"></span>» I teckenfönstret visas [Söker UPnPmusikservrar…], följt av listan med medieservrar.
- 7 Välj genom att trycka på  $\blacktriangle\blacktriangledown$ servernamnet och bekräfta med OK.

# Alfanumerisk sökning

Du kan utföra en alfanumerisk sökning efter specifika mediefiler på en ansluten UPnP-enhet. Så här navigerar och väljer du med fjärrkontrollen:

- Välj ett menyalternativ genom att trycka på ▲ eller ▼.
- Bekräfta ditt val genom att trycka på OK.
- Tryck på **BACK tom** du vill gå tillbaka till föregående skärm.
- Tryck på HOME om du vill gå till hemmenyn.

De alfanumeriska knapparna på fjärrkontrollen är flerfunktionsknappar:

- När du vill välja en siffra eller ett alfanumeriskt tecken trycker du på en knapp en eller upprepade gånger tills du ser siffran eller bokstaven på skärmen på NP2500.
- Om du vill växla mellan de tillgängliga alfanumeriska tecknen trycker du flera gånger på en knapp.
- Om du vill ta bort den sista teckenposten i teckenfönstret trycker du på CLEAR.
	- Om du vill ta bort hela den sista posten från skärmen håller du CLEAR intryckt.

Så här använder du den alfanumeriska sökfunktionen:

- 1 Slå på NP2500.
- 2 Tryck på MEDIEBIBLIOTEK.

» Tillgängliga servrar visas på skärmen.

3 Väli server.

» Tillgängliga listor visas på skärmen.

 $\frac{4}{5}$  Välj lista.

Tryck på **SEARCH**.

- » I teckenfönstret visas en textruta.
- 6 Ange sökordet genom att trycka på de alfanumeriska knapparna på fjärrkontrollen.
- 7 Tryck på OK när du vill starta sökningen.
	- » På skärmen visas närmaste träff i alfabetisk ordning.
- 8 Avbryt sökningen genom att trycka på  $\blacksquare$ .
	- Tryck på HOME om du vill gå till hemmenyn.

# Snabbnavigering

De alfanumeriska knapparna på fjärrkontrollen är flerfunktionsknappar:

- När du vill välja en siffra eller ett alfanumeriskt tecken trycker du på en knapp en eller upprepade gånger tills du ser siffran eller bokstaven på skärmen på NP2500.
- Om du vill växla mellan de tillgängliga alfanumeriska tecknen trycker du flera gånger på en knapp.
- Om du vill ta bort den sista teckenposten i teckenfönstret trycker du på CLEAR.
- Om du vill ta bort hela den sista posten från skärmen håller du CLEAR intryckt.

Snabbnavigeringsfunktionen på NP2500 fungerar som den textinmatningsmetod som ofta används på mobiltelefoner.

- 1 När du har öppnat en lista väljer du ett tecken genom att trycka på en alfanumerisk knapp en eller flera gånger.
	- » Med snabbnavigeringsfunktionen visas den första post i listan som börjar på det valda tecknet (t.ex. ett spårnamn i spellistan).

### <span id="page-21-0"></span>SuperScroll/bläddra med hög hastighet

Du kan snabbt hitta en fil med SuperScroll™. Med funktionen SuperScroll™ kan du bläddra igenom alla filer i aktuell lista och styra hastigheten.

- 1 Slå på NP2500.<br>2 När en lista visa
- 2 När en lista visas så bläddrar du snabbt igenom den genom att trycka ned  $\blacktriangle\blacktriangledown$ .
- 3 Släpp knappen för att stoppa bläddringen.

## Internetradio

#### **Kommentar**

• För internetradiofunktioner krävs internetanslutning via bredband.

### Lyssna på internetradio

- 1 Slå på NP2500.
- 2 Kontrollera att NP2500 är ansluten till internet via bredband.
- 3 Tryck på INTERNET RADIO så visas alternativmenyn
	- [Presets] (visar de senast spelade internetradiokanalerna)
	- [Favoritkanaler] (visar de internetradiokanaler som du har markerat som favoritkanaler)
	- [Nyligen spelad] (visar de senast spelade internetradiokanalerna)
	- [Sök] (gör att du kan söka efter internetradiokanaler)
	- [Alla kanaler] (visar alla internetradiokanaler kategoriserade efter genre)
	- [Inspelade program] (visar alla inspelade internetradioprogram)
	- [Mina medier] (visar de internetradiokanaler som du

har angett i Club Philips under Streamium Management)

- $4$  Tryck på  $\triangle$  eller  $\blacktriangledown$ , och sedan på  $\blacktriangleright$  för att välja alternativet.
	- Om du vill lyssna på en viss internetradiokanal väljer du alternativet [Sök] och anger sedan radiokanalens namn med de alfanumeriska knapparna.
- Tryck på HOME om du vill gå till hemmenyn.

### Kommentar

• För internetradiofunktioner krävs internetanslutning via bredband.

### Spela förinställda internetradiokanaler

Internetradiofunktionen inkluderar förinställningar som är anpassade till regionala inställningar för NP2500. Du kan välja bland 10 standardinternetradiokanaler. Du kan också skriva över dessa förinställningar med egna val.

- 1 Slå på NP2500.<br>2 Kontrollera att l
- 2 Kontrollera att NP2500 är ansluten till internet.
- $3$  Välj [Internet Radio] > [Presets]. » Listan med förinställningar visas.
- 4 Tryck på en alfanumerisk knapp (0 till 9) för att spela den internetradiokanal som tilldelats det numret.

#### <span id="page-22-0"></span>Spara internetradiokanaler som förinställningar

I det här kapitlet visas hur du sparar den internetradiokanal som du för tillfället spelar som en förinställning.

Viktigt! Den här åtgärden skriver över andra internetradiokanaler som tidigare lagrats under den valda förinställningen.

- 1 När du lyssnar på internetradio håller du ned en alfanumerisk knapp (0 till 9) för att spara aktuell kanal till det numret.
	- » Aktuell kanal sparas under det valda förinställningsnumret.

### Markera radiokanaler som favoriter

Du kan markera internetradiokanaler som favoriter så att du lätt hittar dem nästa gång du vill lyssna på dem.

- 1 Slå på NP2500.
- $2$  Kontrollera att NP2500 är ansluten till internet via bredband.
- 3 När du lyssnar på internetradio trycker du på FAVORITE om du vill markera kanalen.
	- Tryck på HOME om du vill gå till hemmenyn.
	- Nästa gång du ansluter till internetradion visas kanalen på menyn med favoritkanaler.

#### Kommentar

• För internetradiofunktioner krävs internetanslutning via bredband.

# Tips

• Du kan även ställa in bokmärken för internetradiokanaler när du loggar in på www. philips.com/welcome och klickar på länken Streamium Management på webbplatsen för den registrerade produkten.

### Lyssna på favoritkanaler

När du ställt in bokmärken för internetradiokanaler hittar du kanalerna under Favoritkanaler.

- **1** Slå på NP2500.<br>**2** Kontrollera att l
- 2 Kontrollera att NP2500 är ansluten till internet via bredband.
- 3 Tryck på **INTERNET RADIO.**<br>4 Väli **IFavoritkanaler**
- $\frac{4}{5}$  Välj [Favoritkanaler].<br>5 Väli kanal
	- 5 Välj kanal.
		- Tryck på HOME om du vill gå till hemmenyn.

#### Kommentar

• För internetradiofunktioner krävs internetanslutning via bredband.

### Ta bort en favoritkanal

Du kan ta bort internetradiokanaler från dina favoriter.

- 1 När du lyssnar på en internetradiokanal som är markerad som favorit trycker du på FAVORITE.
	- » Aktuell kanal tas bort från listan med favoriter.

#### **Kommentar**

• För internetradiofunktioner krävs internetanslutning via bredband.

### Lägga till internetradiokanaler manuellt

I det här kapitlet beskrivs hur du registrerar dig hos Philips och lägger till enskilda URLadresser för internetradiokanaler på datorn. Det enklaste sättet att registrera sig är att gå till www.philips.com/welcome och följa instruktionerna på skärmen för att registrera NP2500.

<span id="page-23-0"></span>Alternativt kan du registrera NP2500 på enheten:

- 1 Kontrollera att NP2500 är påslagen.<br>2 Kontrollera att NP2500 är ansluten i
- 2 Kontrollera att NP2500 är ansluten till internet.
- $3$  På NP2500 väljer du [Inställningar] > [Registrera nu] > [Register on the device].

» Registreringsfönstret visas.

- 4 Ange en giltig e-postadress genom att trycka på de alfanumeriska knapparna på fjärrkontrollen.
- 5 Tryck på OK.
	- » Ett meddelande talar om att ett automatiserat e-postmeddelande har skickats till din e-postadress.
- 6 Kontrollera att du har fått ett e-postmeddelande från ConsumerCare@Philips.com med ämnesraden Din Streamium-registrering.
- **7** Följ instruktionerna i e-postmeddelandet och slutför registreringen på webbplatsen för Philips.
- 8 På webbplatsen för den registrerade produkten klickar du på länken Streamium Management.
- 9 Välj Mina medier.
- 10 Klicka på fliken Musik.
- 11 Ange URL-adressen till internetradiokanalen i den första kolumnen.
- 12 Ange ett smeknamn i den andra kolumnen.
	- » Smeknamnet är internetradiokanalens identifikation som visas på NP2500.
- 13 Ange en beskrivning i den tredje kolumnen.
- $14$  Bekräfta det du skrivit in genom att klicka på Spara.

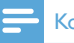

#### Kommentar

- Om den manuellt tillagda internetradiokanalen är tillgänglig och sänds i ett kompatibelt format kan du lyssna på den på NP2500.
- Du hittar de manuellt tillagda internetradiokanalerna i listan Mina medier på NP2500.
- För internetradiofunktioner krävs internetanslutning via bredband.

### Lyssna på Mina medier

När du lägger till en internetradiokanal manuellt sparas kanalen under [Mina medier].

- 1 Slå på NP2500.
- 2 Kontrollera att NP2500 är ansluten till internet via bredband.
- 3 Tryck på **INTERNET RADIO.**<br>4 Väli Mina medier1
	- Välj [Mina medier].
		- » I teckenfönstret visas en lista över internetradiokanaler som är lagrade under [Mina medier].
- 5 Tryck på OK när du vill starta uppspelningen.
	- Du återgår till hemmenyn genom att trycka på HOME.

### Kommentar

- Funktionen Mina medier kräver att du registrerar dig i Club Philips.
- För internetradiofunktioner krävs internetanslutning via bredband.

# <span id="page-24-0"></span>8 Inställningar

Följande inställningar är tillgängliga:

- [Uppspelningsläge]
- [Ljudinställning]
- [Skärminställningar]
- [Slideshow settings]
- [Skivomslag]
- [Klickljud]
- [Inställningar för väckarklocka]
- [Nätverksinst.]
- [Inställningar för klockan]
- [Plats & tidszon]
- [Språk]
- [Enhets-ID och information]
- [Användarregistrering]
- [Sök efter programvaruuppgrad.]
- [Demoläge]
- [Kundtjänstnummer]
- [Återställ fabriksinställningar]
- [Legal]

Så här navigerar och väljer du med fjärrkontrollen:

- Välj ett menyalternativ genom att trycka på ▲ eller ▼.
- Bekräfta ditt val genom att trycka på OK.
- Tryck på **BACK to** om du vill gå tillbaka till föregående skärm.
- Tryck på HOME om du vill gå till hemmenyn.

Så här ändrar du inställningar:

- 1 Slå på NP2500.<br>2 Tryck på **SETTI**
- $\frac{2}{3}$  Tryck på <code>SETTINGS.</code>
- Välj menyalternativ och bekräfta.

# Uppsp.läge

NP2500 har alternativ för uppspelningslägen som du kan växla mellan med knappar på fjärrkontrollen.

- Slumpvis uppspelning
- Repetera uppspelning Du kan också ändra alternativen för uppspelningsläge på inställningsmenyn.
- 1 Tryck på **SETTINGS** för att gå till inställningsmenyn.
- $2$  Väli
	- **[Repetera]** eller
	- [Blanda].
- 3 Välj alternativ och bekräfta.

# Ljudinställningar

Ljudinställningarna för NP2500 erbjuder följande alternativ:

- FullSound™
- **Equalizer**

### FullSound

NP2500 har en förkonfigurerad ljudinställning som kallas FullSound™. FullSound™ funktionen återställer ljuddetaljer till komprimerad musik och ger en fullständig ljudupplevelse utan distorsion.

1 Tryck på **FULLSOUND** om du vill slå av och på (standard) FullSound™funktionen.

### <span id="page-25-0"></span>Equalizer-inställningar

Du kan välja mellan följande equalizeralternativ:

- [Dyn. Bass Boost]
- [Rock]
- [Pop]
- [Jazz]
- [Klassisk]
- [Av]
- 1 Tryck på **SETTINGS** för att gå till inställningsmenyn.
- 2 Välj [Ljudinställning] > [Equalizer].<br>3 Välj ett menvalternativ och bekräft.
- Välj ett menyalternativ och bekräfta.

# Bildspelsinställningar

Bildspelsinställningarna på NP2500 har följande alternativ:

- [Blanda]
- [Repetera]
- [Time per slide]

# **Skärminställningar**

Med skärminställningarna för NP2500 kan du ställa in följande belysningsalternativ:

- Ljusstyrka när NP2500 är påslagen.
- Ljusstyrka när NP2500 är i standbyläge.

### Ljusstyrkeinställningar när NP2500 är påslagen

Du kan välja mellan följande ljusstyrkeinställningar när enheten är påslagen:

- [Ljus]
- [DIM]
- 1 Tryck på SETTINGS för att gå till inställningsmenyn.
- $\frac{2}{3}$  Välj [Ljusstyrka i påslaget läge].<br> $\frac{3}{3}$  Välj ett menvalternativ och bekr
- Välj ett menyalternativ och bekräfta.

### Ljusstyrkeinställningar när NP2500 är i standbyläge

Du kan välja mellan följande ljusstyrkeinställningar när enheten är i standbyläge:

- [Ljus]
- [DIM]
- [Av]
- 1 Tryck på **SETTINGS** för att gå till inställningsmenyn.
- $\frac{2}{3}$  Välj [Ljusstyrka vid standby].
- Välj ett menyalternativ och bekräfta.

# **Klickliud**

NP2500 kan avge ett klickljud varje gång du trycker på en knapp på fjärrkontrollen. Du kan slå på eller av klickljudet:

- 1 Tryck på **SETTINGS** för att gå till inställningsmenyn.
- $\frac{2}{3}$  Välj [Klickljud].
- Markera alternativet och tryck sedan på OK.

# **Skivomslag**

NP2500 kan visa albumgrafik som bakgrund eller som en miniatyrbild på musikuppspelningsskärmen. Det måste finnas tillgänglig albumgrafik för att den ska kunna visas. För album utan tillgänglig albumgrafik visas en standardikon.

Du kan slå på och av visningen av albumgrafik:

- 1 Tryck på **SETTINGS** för att gå till inställningsmenyn.
- 2 Välj [Skivomslag].
- 3 Markera alternativet och tryck sedan på OK.

# <span id="page-26-0"></span>Klockinställningar

NP2500 har en klocka med larmfunktioner. Klockan måste ställas in om larmfunktionen ska fungera.

Så här ställer du in klockan:

- 1 Tryck på **SETTINGS** för att gå till inställningsmenyn.
- $2$  Välj [Inställningar för klockan] > [Datum och tid] för att ange datum- och tidsinställningarna.
- 3 Du kan välja följande alternativ:
	- [Aktuellt datum och tid] > [Automatiskt (internet)], för att synkronisera tiden automatiskt via internet (kräver internetanslutning).
	- [Aktuellt datum och tid] > [Manuellt], för att ställa in tiden manuellt.

Så här ställer du in datum och tid manuellt:

- 1 Justera inställningen genom att trycka på  $\blacktriangle$  eller  $\blacktriangledown$
- 2 Bekräfta genom att trycka på OK. I datum- och tidsinställningarna kan du ställa in följande format:
- [Tidsformat] Ställ in ditt alternativ i undermenyn för tidsformat.
- [Datumformat] Ställ in ditt alternativ i undermenyn för datumformat.
- [Sommartid] Markera rutan för att välja det här alternativet.
	- » När du väljer sommartid ställs klockan fram en timme.
	- » För att återgå till vintertid och ställa tillbaka klockan en timme avmarkerar du alternativet.

# Larminställningar

NP2500 har en larmfunktion. Klockan måste ställas in om larmfunktionen ska fungera. Så här ställer du in larmet:

- 1 Tryck på **SETTINGS** för att gå till inställningsmenyn.
- $2$  Väli [Inställningar för klockan] > [Larm] för att ange larminställningarna.
- $3$  Du kan välja följande alternativ:
	- [Larm av] (standard)
	- [Musik]
	- [Summer]

Så här ställer du in larmtiden:

- $1$  Justera inställningen genom att trycka på  $\blacktriangle$  eller  $\blacktriangledown$ .
- 2 Bekräfta genom att trycka på OK.

# Nätverksinställningar

Du kan välja mellan olika inställningar. I den här handboken beskrivs följande alternativ:

- Trådlös nätverksanslutning med automatisk IP-adress Det här är den vanligaste nätverksinställningen. Inställningen kräver följande:
	- En trådlös åtkomstpunkt eller trådlös router med internet via bredband.
	- Ange krypteringsnyckeln manuellt (endast för krypterade nätverksanslutningar)
- Trådlös nätverksanslutning med statisk IP-adress

Inställningen kräver följande:

- En trådlös åtkomstpunkt eller trådlös router med internet via bredband.
- Ange IP-adressen manuellt.
- Ange krypteringsnyckeln manuellt (endast för krypterade nätverksanslutningar)
- Trådbunden (Ethernet) nätverksanslutning med automatisk IPadress

<span id="page-27-0"></span>Inställningen kräver följande:

- Ett kabelmodem och en dator med bredbandsanslutning till internet och en ledig Ethernet-port
- En Ethernet-kabel (säljs separat).
- Trådbunden (Ethernet) nätverksanslutning med statisk IP-adress Inställningen kräver följande:
	- Ett kabelmodem och en dator med bredbandsanslutning till internet och en ledig Ethernet-port
	- En Ethernet-kabel (säljs separat).
	- Ange IP-adressen manuellt.

### Trådlös anslutning med automatisk IP-adress

Så här navigerar och väljer du med fjärrkontrollen:

- Välj ett menyalternativ genom att trycka på ▲ eller ▼.
- Bekräfta ditt val genom att trycka på OK.
- Tryck på **BACK <sup>t</sup>o** om du vill gå tillbaka till föregående skärm.
- Tryck på HOME om du vill gå till hemmenyn.

De alfanumeriska knapparna på fjärrkontrollen är flerfunktionsknappar:

- När du vill välja en siffra eller ett alfanumeriskt tecken trycker du på en knapp en eller upprepade gånger tills du ser siffran eller bokstaven på skärmen på NP2500.
- Om du vill växla mellan de tillgängliga alfanumeriska tecknen trycker du flera gånger på en knapp.
- Om du vill ta bort den sista teckenposten i teckenfönstret trycker du på CLEAR.
	- Om du vill ta bort hela den sista posten från skärmen håller du CLEAR intryckt.

Informationen på skärmen guidar dig genom anslutningen av NP2500 till hemnätverket och internet. I det här avsnittet beskrivs den

typiska trådlösa inställningen med automatisk IP-adress. Du kan också följa uppmaningarna på skärmen för avancerade konfigurationer som inte beskrivs i den här handboken.

- 1 Se till att ditt nätverksnamn och -lösenord eller krypteringsnyckeln är tillgängliga.
- 2 Aktivera din trådlösa åtkomstpunkt eller trådlösa router med internet via bredband.
- $\frac{3}{4}$  Slå på NP2500.
- Tryck på **SETTINGS** för att gå till inställningsmenyn.
- $5$  Välj [Trådlöst (WiFi)] för att starta nätverksinställningen.
- För trådlösa routrar med WPS (Wi-Fi protection system) som stödjer tryckknappskonfigurering (PBC): På routern trycker du på WPS PBCtryckknappen för att aktivera. På NP2500 trycker du på OK för att bekräfta.
- För trådlösa routrar med WPS (Wi-Fi protection system) som stödjer ett personligt identifieringsnummer (PIN): På NP2500 väljer du WPS PIN och anger sedan den PIN-kod som visas på routern.
- För andra trådlösa routrar:
	- » NP2500 söker efter nätverk.
- $1$  Väli ditt nätverk i listan över hittade nätverk och bekräfta.
	- Ange krypteringsnyckeln (om det behövs) och bekräfta.
	- NP2500 hämtar den automatiska IP-adressen.
	- NP2500 visar en bekräftelse på anslutningen till nätverket.
	- NP2500 visar en uppmaning om anslutningen till internet.
- 2 Välj [Ja] om du vill ansluta till internet.
	- » NP2500 visar en bekräftelse på anslutningen till internet.

<span id="page-28-0"></span>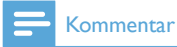

• Du kan ange fler än en krypteringsnyckel. I det här fallet uppmanas du att välja standardkrypteringsnyckeln.

### Trådlös anslutning med statisk IPadress

Så här navigerar och väljer du med fiärrkontrollen:

- Välj ett menyalternativ genom att trycka på ▲ eller ▼.
- Bekräfta ditt val genom att trycka på OK.
- Tryck på **BACK to** om du vill gå tillbaka till föregående skärm.
- Tryck på HOME om du vill gå till hemmenyn.

De alfanumeriska knapparna på fjärrkontrollen är flerfunktionsknappar:

- När du vill välja en siffra eller ett alfanumeriskt tecken trycker du på en knapp en eller upprepade gånger tills du ser siffran eller bokstaven på skärmen på NP2500.
- Om du vill växla mellan de tillgängliga alfanumeriska tecknen trycker du flera gånger på en knapp.
- Om du vill ta bort den sista teckenposten i teckenfönstret trycker du på CLEAR.
	- Om du vill ta bort hela den sista posten från skärmen håller du CLEAR intryckt.

Informationen på skärmen guidar dig genom anslutningen av NP2500 till hemnätverket och internet. I det här avsnittet beskrivs den typiska trådlösa inställningen med statisk IP-adress. Du kan också följa uppmaningarna på skärmen för avancerade konfigurationer som inte beskrivs i den här handboken.

- 1 Se till att ditt nätverksnamn och -lösenord eller krypteringsnyckeln är tillgängliga.
- 2 Aktivera din trådlösa åtkomstpunkt eller trådlösa router med internet via bredband.
- **3** Slå på NP2500.
- 4 Tryck på **SETTINGS** för att gå till inställningsmenyn.
- $5$  Välj [Trådlöst (WiFi)] för att starta nätverksinställningen.
- För trådlösa routrar med WPS (Wi-Fi protection system) som stödjer tryckknappskonfigurering (PBC): På routern trycker du på WPS PBCtryckknappen för att aktivera. På NP2500 trycker du på OK för att bekräfta.
- För trådlösa routrar med WPS (Wi-Fi protection system) som stödjer ett personligt identifieringsnummer (PIN): På NP2500 väljer du WPS PIN och anger sedan den PIN-kod som visas på routern.
- För andra trådlösa routrar: » NP2500 söker efter nätverk.
- $1$  Välj ditt nätverk i listan över hittade nätverk och bekräfta.
	- Ange krypteringsnyckeln (om det behövs) och bekräfta.
	- NP2500 försöker hämta en automatisk IP-adress.
- $2$  Tryck på BACK  $\Rightarrow$  för att ange IPadressen manuellt.
- 3 Ange den statiska IP-adressen och bekräfta.
	- » NP2500 visar en bekräftelse på anslutningen till nätverket.
	- » NP2500 visar en uppmaning om anslutningen till internet.
- $4$  Välj [Ja] om du vill ansluta till internet.
	- » NP2500 visar en bekräftelse på anslutningen till internet.

<span id="page-29-0"></span>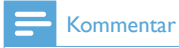

• Du kan ange fler än en krypteringsnyckel. I det här fallet uppmanas du att välja standardkrypteringsnyckeln.

### Trådbunden anslutning med automatisk IP-adress

Så här navigerar och väljer du med fiärrkontrollen:

- Välj ett menyalternativ genom att trycka på ▲ eller ▼.
- Bekräfta ditt val genom att trycka på OK.
- Tryck på **BACK to** om du vill gå tillbaka till föregående skärm.
- Tryck på HOME om du vill gå till hemmenyn.

De alfanumeriska knapparna på fjärrkontrollen är flerfunktionsknappar:

- När du vill välja en siffra eller ett alfanumeriskt tecken trycker du på en knapp en eller upprepade gånger tills du ser siffran eller bokstaven på skärmen på NP2500.
- Om du vill växla mellan de tillgängliga alfanumeriska tecknen trycker du flera gånger på en knapp.
- Om du vill ta bort den sista teckenposten i teckenfönstret trycker du på CLEAR.
	- Om du vill ta bort hela den sista posten från skärmen håller du CLEAR intryckt.

Informationen på skärmen guidar dig genom anslutningen av NP2500 till hemnätverket och internet. I det här avsnittet beskrivs den typiska trådanslutna inställningen med automatisk IP-adress. Du kan också följa uppmaningarna på skärmen för avancerade konfigurationer som inte beskrivs i den här handboken.

1 Anslut en Ethernet-kabel (säljs separat) till ETHERNET-uttaget på NP2500 och till Ethernet-uttaget på den trådbundna routern.

- $2<sup>8</sup>$  Se till att den trådbundna routern är påslagen och har internetåtkomst via bredband.
- **3** Slå på NP2500.
- 4 Tryck på **SETTINGS** för att gå till inställningsmenyn.
- 5 Välj [Trådansl. (Ethernet)] för att starta nätverksinställningen.
	- » NP2500 hämtar den automatiska IPadressen.
	- » NP2500 visar en bekräftelse på anslutningen till nätverket.
	- » NP2500 visar en uppmaning om anslutningen till internet.
- $6$  Välj  $\overline{\phantom{a}}$  Välj  $\overline{\phantom{a}}$  and  $\overline{\phantom{a}}$  vill ansluta till internet. » NP2500 visar en bekräftelse på anslutningen till internet.

### Trådbunden anslutning med statisk IP-adress

Så här navigerar och väljer du med fjärrkontrollen:

- Välj ett menyalternativ genom att trycka på ▲ eller ▼.
- Bekräfta ditt val genom att trycka på OK.
- Tryck på **BACK to** om du vill gå tillbaka till föregående skärm.
- Tryck på HOME om du vill gå till hemmenyn.

De alfanumeriska knapparna på fjärrkontrollen är flerfunktionsknappar:

- När du vill välja en siffra eller ett alfanumeriskt tecken trycker du på en knapp en eller upprepade gånger tills du ser siffran eller bokstaven på skärmen på NP2500.
- Om du vill växla mellan de tillgängliga alfanumeriska tecknen trycker du flera gånger på en knapp.
- <span id="page-30-0"></span>• Om du vill ta bort den sista teckenposten i teckenfönstret trycker du på CLEAR.
	- Om du vill ta bort hela den sista posten från skärmen håller du CLEAR intryckt.

Informationen på skärmen guidar dig genom anslutningen av NP2500 till hemnätverket och internet. I det här avsnittet beskrivs den typiska trådanslutna inställningen med statisk IP-adress. Du kan också följa uppmaningarna på skärmen för avancerade konfigurationer som inte beskrivs i den här handboken.

- 1 Anslut en Ethernet-kabel (säljs separat) till ETHERNET-uttaget på NP2500 och till Ethernet-uttaget på den trådbundna routern.
- $2<sup>°</sup>$  Se till att den trådbundna routern är påslagen och har internetåtkomst via bredband.
- **3** Slå på NP2500.
- 4 Tryck på SETTINGS för att gå till inställningsmenyn.
- $5$  Välj [Trådansl. (Ethernet)] för att starta nätverksinställningen.
	- » NP2500 försöker hämta en automatisk IP-adress.
	- → Tryck på **BACK <a>** för att ange IPadressen manuellt.
- 6 Ange den statiska IP-adressen och bekräfta.
	- » NP2500 visar en bekräftelse på anslutningen till nätverket.
	- » NP2500 visar en uppmaning om anslutningen till internet.
- 7 Välj [Ja] om du vill ansluta till internet.
	- » NP2500 visar en bekräftelse på anslutningen till internet.

## Plats och tidszon

Så här kan du ändra plats- och tidszoninställningar för NP2500:

- 1 Tryck på **SETTINGS** för att gå till inställningsmenyn.
- $\frac{2}{3}$  Välj [Plats & tidszon].

Välj ett menyalternativ och bekräfta.

- » NP2500 tillämpar de nya inställningarna för plats och tidszon.
- → Tryck på **BACK →** om du vill gå tillbaka till föregående skärm.
- → Tryck på HOME om du vill gå till hemmenyn.

# Språk

Så här kan du ändra skärmspråket:

- 1 Tryck på **SETTINGS** för att gå till inställningsmenyn.
- $\frac{2}{3}$  Välj [Språk].
	- Välj ett menyalternativ och bekräfta.
		- » Skärmspråket ändras till den nya inställningen.
		- → Tryck på **BACK <** om du vill gå tillbaka till föregående skärm.
		- » Tryck på HOME om du vill gå till hemmenyn.

# Registrera NP2500

För att kunna registrera NP2500 måste du ha en giltig e-postadress och åtkomst till din inkorg. Så här navigerar och väljer du med fjärrkontrollen:

- Välj ett menyalternativ genom att trycka på ▲ eller ▼.
- Bekräfta ditt val genom att trycka på OK.
- Tryck på **BACK**  $\bigcirc$  om du vill gå tillbaka till föregående skärm.

<span id="page-31-0"></span>• Tryck på HOME om du vill gå till hemmenyn.

> De alfanumeriska knapparna på fjärrkontrollen är flerfunktionsknappar:

- När du vill välja en siffra eller ett alfanumeriskt tecken trycker du på en knapp en eller upprepade gånger tills du ser siffran eller bokstaven på skärmen på NP2500.
- Om du vill växla mellan de tillgängliga alfanumeriska tecknen trycker du flera gånger på en knapp.
- Om du vill ta bort den sista teckenposten i teckenfönstret trycker du på CLEAR.
	- Om du vill ta bort hela den sista posten från skärmen håller du CLEAR intryckt.

Så här kan du registrera NP2500 hos Philips:

Det enklaste sättet att registrera sig är att gå till www.philips.com/ welcome och följa instruktionerna på skärmen för att registrera NP2500. Alternativt kan du registrera NP2500 på enheten:

- 1 Kontrollera att NP2500 är påslagen.
- 2 Kontrollera att NP2500 är ansluten till internet.
- 3 På NP2500 väljer du [Inställningar] > [Registrera nu] > [Register on the device].
	- » Registreringsfönstret visas.
- 4 Ange en giltig e-postadress genom att trycka på de alfanumeriska knapparna på fjärrkontrollen.
- 5 Tryck på OK.
	- » Ett meddelande talar om att ett automatiserat e-postmeddelande har skickats till din e-postadress.
- 6 Titta i inkorgen för e-post efter ett meddelande från ConsumerCare@ Philips.com med ämnet Din Streamiumregistrering....

**7** Följ instruktionerna i e-postmeddelandet och slutför registreringen på webbplatsen för Philips.

### Avregistrera NP2500

Så här navigerar och väljer du med fjärrkontrollen:

- Välj ett menyalternativ genom att trycka på ▲ eller ▼.
- Bekräfta ditt val genom att trycka på OK.
- Tryck på **BACK tom** du vill gå tillbaka till föregående skärm.
- Tryck på HOME om du vill gå till hemmenyn.

Så här kan du avregistrera NP2500 från Philips:

- 1 Tryck på **SETTINGS** för att gå till inställningsmenyn.
- $2$  Välj [Användarregistrering] > [Avregistrera].
	- » Du uppmanas att bekräfta.
- 3 Bekräfta avregistreringen.
	- » En bekräftelse visas på att NP2500 avregistrerats från ditt e-postkonto.

### Registreringsinformation

Så här kan du kontrollera registreringsinformationen för NP2500:

- 1 Tryck på **SETTINGS** för att gå till inställningsmenyn.
- $2$  Välj [Användarregistrering]  $>$ [Registreringsstatus].
	- » Registreringsinformationen visas på NP2500.
	- → Tryck på **BACK →** om du vill gå tillbaka till föregående skärm.
	- » Tryck på HOME om du vill gå till hemmenyn.

### <span id="page-32-0"></span>Söka efter programuppgraderingar

Så här navigerar och väljer du med fjärrkontrollen:

- Välj ett menyalternativ genom att trycka på ▲ eller ▼.
- Bekräfta ditt val genom att trycka på ▶.
	- Tryck på OK för att bekräfta en alfanumerisk inmatning.
- Tryck på HOME om du vill gå till hemmenyn.

Så här kan du söka efter programvaruuppgraderingar för NP2500:

- 1 Kontrollera att NP2500 är ansluten till internet.
- 2 Tryck på **SETTINGS** för att gå till inställningsmenyn.
- $3$  Väli ISök efter programvaruuppgrad. och bekräfta.
	- » NP2500 söker efter en ny programvaruversion.
- 4 Läs informationen som visas på skärmen till NP2500.

Ny programvara finns tillgänglig för NP2500:

- 1 Följ instruktionerna som visas på skärmen för att slutföra uppdateringen.
	- → NP2500 uppmanar dig att acceptera villkoren och hämta programvaran.
	- → NP2500 startas om efter uppdateringen.

#### Kommentar

• Du behöver inte godkänna eller bekräfta obligatoriska uppdateringar.

NP2500 har redan den senaste programvaran installerad:

- Tryck på **BACK <sup>+</sup>** om du vill gå tillbaka till föregående skärm.
	- Tryck på HOME om du vill gå till hemmenyn.

# Information

Så här kan du hitta information om NP2500:

- 1 Tryck på **SETTINGS** för att gå till inställningsmenyn.
- $\frac{2}{3}$  Välj [Enhets-ID och information].
	- Bekräfta genom att trycka på OK.
		- » Enhetsinformationen visas på skärmen.
		- → Tryck på **BACK →** om du vill gå tillbaka till föregående skärm.
		- → Tryck på HOME om du vill gå till hemmenyn.

Demoläge

Du kan öppna demoläget från inställningsmenyn:

- $1$  Tryck på **SETTINGS** för att gå till inställningsmenyn.
- 2 Välj [Demoläge].
	- » Demon fortsätter att spelas upp tills du avslutar demouppspelningen.
- $3$  Tryck på  $\circ$  när du vill avsluta demouppspelningen.

### Tips

• Du kan starta demouppspelningen snabbare med knappen DEMO på fjärrkontrollen.

## <span id="page-33-0"></span>Kundtjänstnummer

Så här hittar du nummer till kundtjänst:

- 1 Tryck på SETTINGS för att gå till inställningsmenyn.
- 2 Välj [Kundtjänstnummer].<br>3 Bekräfta genom att trycka
- Bekräfta genom att trycka på OK. » Kundtjänstnumren visas på skärmen.
	- → Tryck på **BACK →** om du vill gå tillbaka till föregående skärm.
	- → Tryck på HOME om du vill gå till hemmenyn.

### **Återställa** fabriksinställningarna

#### Var försiktig

• Följande procedur raderar alla anpassade inställningar och återställer NP2500 till de ursprungliga fabriksinställningarna.

Så här återställer du fabriksinställningarna för NP2500:

- 1 Tryck på SETTINGS för att gå till inställningsmenyn.
- $2$  Välj [Återställ fabriksinställningar].<br> $3$  Väli Llal för att bokräfta.
- Välj *[la]* för att bekräfta.
	- » NP2500 startas om.
	- » Fabriksinställningarna för NP2500 återställs.

## Juridisk information

Så här kan du hitta ytterligare juridisk information om NP2500:

- 1 Tryck på **SETTINGS** för att gå till inställningsmenyn.
- $\frac{2}{3}$  Välj [Legal].
	- Bekräfta genom att trycka på OK.
		- » Juridisk information visas på skärmen.
		- → Tryck på **BACK →** om du vill gå tillbaka till föregående skärm.
		- » Tryck på HOME om du vill gå till hemmenyn.

# <span id="page-34-0"></span>9 Underhåll

I det här kapitlet beskrivs hur du sköter NP2500.

# Rengöring

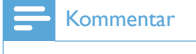

• Undvik fukt och friktion.

1 Rengör NP2500 med en torr, mjuk trasa.

# <span id="page-35-0"></span>10 Teknisk information

#### Allmänt

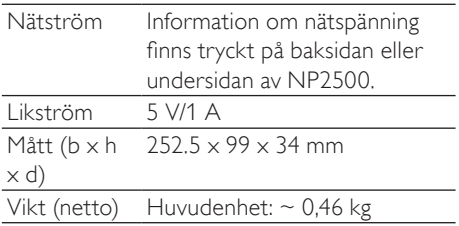

#### Strömförbrukning

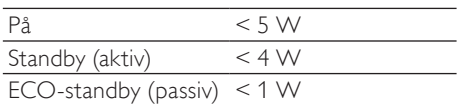

#### Ljudutgång

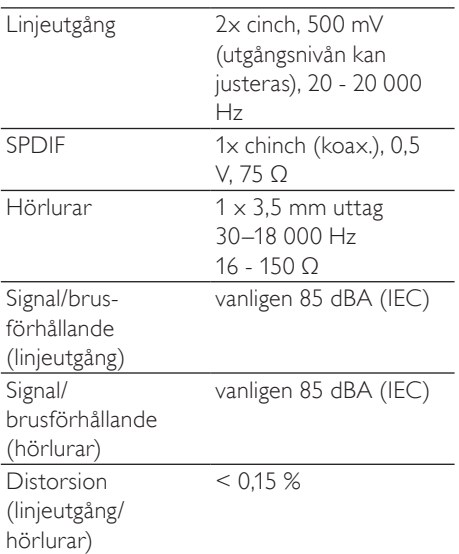

### Ljudingång

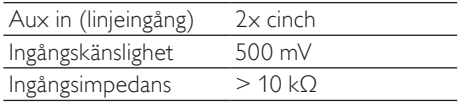

#### Trådlöst

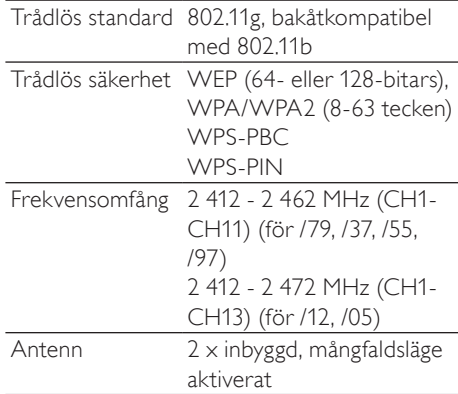

### Trådbunden anslutning (LAN/Ethernet)

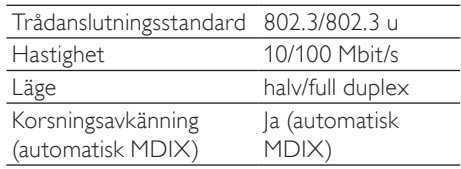

#### Avkodningsfunktioner

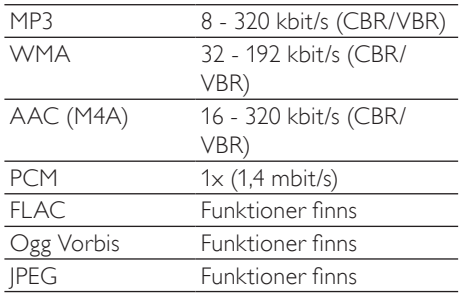

#### <span id="page-36-0"></span>Funktioner för spellista

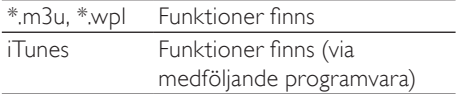

#### Bildformat som kan användas

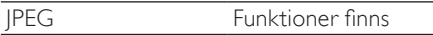

#### Skärm/klocka

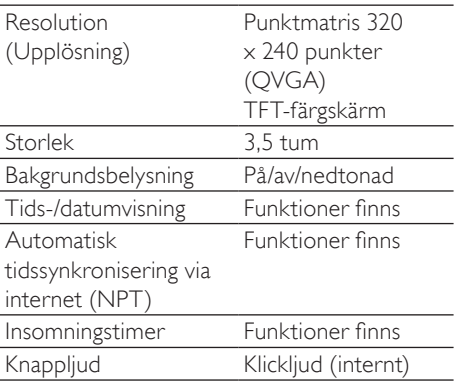

Specifikationer och yttre utseende kan ändras utan föregående meddelande.

### Ljudfilsformat som kan användas

NP2500 kan användas med följande ljudfilsformat:

- MP3 (8-320 kbit/s och VBR)
- WMA (upp till 192 kbit/s)
- icke DRM-skyddad AAC (M4A) (16-320 kbit/s och VBR16)
- PCM (1,4 Mbit/s)
- $FI$   $AC$
- Ogg Vorbis

### Kommentar

• Skärmen på NP2500 har funktioner för kataloger med kapsling upp till högst 8 nivåer.

# Bildformat som kan användas

NP2500 kan användas med följande bildfilsformat:

• JPEG

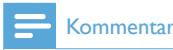

• Skärmen på NP2500 har funktioner för kataloger med kapsling upp till högst 8 nivåer.

## Medföljande tillbehör

- Fjärrkontroll
- 2 AAA-batterier
- CD-rom
- Nätadapter med kabel

## Krav för datoranslutning

Lägsta datorkrav:

- Windows 2000 SP4 (eller senare)/XP SP2/Vista/Mac
- Pentium III 500 MHz processor eller högre
- 256 MB RAM-minne
- CD-ROM-enhet
- Adapter
	- Funktioner för Ethernet (för trådbunden anslutning)
	- Trådlöst nätverk 802.11 b/g (för trådlös anslutning)
- 500 MB ledigt utrymme på hårddisken

# <span id="page-37-0"></span>11 Felsökning

#### Ingen nätverksanslutning. Vad gör jag?

Under inställningen av nätverksanslutningen kan spelaren ha tilldelat en fördefinierad IP-adress och försöker upprätta en nätverksanslutning med den fördefinierade IP-adressen. (Spelaren försöker upprätta en trådlös eller trådansluten nätverksanslutning, beroende på vilken inställningstyp du först valde.)

Möjliga anledningar:

- Den statiska IP-adressen kunde inte registreras (om du exempelvis trycker på HOME eller avslutar inställningsprocessen på något annat sätt innan du har angett den korrekta statiska IP-adressen).

- Den automatiska IP-adressen kunde inte registreras automatiskt via DHCP-servern (om t.ex. den automatiska anslutningen till DHCPservern misslyckades och om du uppmanas att ange en statisk IP-adress men du trycker på HOME eller avslutar inställningsprocessen på något annat sätt innan du har angett den korrekta statiska IP-adressen). Lösning:

Följ instruktionerna i kapitlet

Nätverksinställningar i användarhandboken för att ställa in nätverket korrekt. Du kan i Nätverksinställningar byta mellan trådlös och trådansluten nätverksanslutning.

#### Ljudet hörs dåligt eller inte alls. Vad ska jag göra?

• Öka volymen genom att trycka på + VOL -.

Tryck på MUTE igen och aktivera ljudet. Finns det någon maxgräns för

#### sändningsavståndet mellan en trådlös router och NP2500 för effektiv strömning?

Ja. Maxavståndet vid WiFi-sändning är 250 m i öppet utrymme. I en hemmiljö finns det däremot fasta hinder som väggar och dörrar, vilket reducerar avståndet för effektiv sändning till 50–100 m. Om du har problem med

sändningen kan du försöka med att flytta på utrustningen.

#### Jag har inte fått något registrerings-e-brev från ConsumerCare@Philips.com.

- Kontrollera att e-postadressen som du har angett i användarregistreringsdelen är giltig och rättstavad.
- Kontrollera att datorn har en aktiv internetanslutning.
- Internetservern kanske är upptagen. Försök igen senare.
- Kontrollera om e-brevet har skickats till mappen för skräppost.

Hur undviker jag WiFi-störningar från andra enheter som använder samma frekvensspektrum (2,4 GHz), exempelvis Dect-telefoner och Bluetooth-enheter?

- Flytta NP2500 minst 3 meter bort från sådana enheter.
- Använd en WEP/WPA-krypteringsnyckel när du upprättar den trådlösa anslutningen till datorn/hemmanätverket.
- Byt driftkanal för störande enheter.
- Vrid enheten åt olika håll för att på så sätt minska störningarna.

# <span id="page-38-0"></span>12 Ordlista

# A

#### AAC (Advanced Audio Coding)

Ett ljudkomprimeringsschema som definieras som en del av MPEG-2-standarden (kallas även MPEG-2 AAC eller MPEG-2 NBC - Not Backwards Compatible). Det ger bättre ljud och ett komprimeringsförhållande som är ungefär 30 procent bättre än MPEG-1 MP3 formatet.

#### AC (växelström)

Växelström är en elektrisk ström vars styrka och riktning kan växla cykliskt, till skillnad från DC (likström), vars riktning är konstant. Den vanligaste vågformen för en växelströmkrets är en sinusvåg, eftersom den ger den effektivaste överföringen av energi. I viss utrustning används dock andra vågformat, t.ex. triangel- eller fyrkantvågor.

#### Antenn

En enhet, som t.ex en stav eller tråd, som fångar upp eller sänder ut radiosignaler.

#### Aux-in

En extra ingång till vilken du kan ansluta bärbara ljudenheter.

### B

#### Bas

De tre lägsta oktaverna i ljudspektrat. Lågbas är den lägsta oktaven (20-40 Hz), mellanbas den mellersta oktaven (40-80 Hz) och övre bas oktaven 80-160 Hz.

#### Bit / bitar

En bit är en binär siffra, antingen med värdet 0 eller 1. Nummer 10010111 är till exempel 8 bitar långt.

#### Bithastighet

Bithastigheten är antalet bitar som överförs eller behandlas per tidsenhet.

Bithastigheten mäts ofta i kilobit per sekund: kbps. Bithastigheten är en synonym för dataöverföringshastigheten (eller helt enkelt datahastigheten).

### $\subset$

#### CBR (konstant bithastighet)

Med CBR förbrukas lika stor andel bitar på varje segment i kodaren, oavsett hur mycket som egentligen behövs. Nackdel med CBR: Bitar förbrukas även när bilden är helt svart eller när ett ljudsegment är helt tyst. Bilder eller ljud med många element kan behöva dessa bitar.

#### CD (kompaktskiva)

Ett format som utvecklats av Phillips, Sony och Pioneer för lagring av musik och data. Information spelas in på CD genom att bränna in små gropar i skivans metallfolie.

#### CDDB

En centraliserad databas med CD:ar, CDspår och artister på webben, numera känd som Gracenote. Ljudspelaren eller inspelningsprogrammet kan logga in på CDDB. Den laddar upp ID för den CD som spelas och laddar sedan ner titel, artist och spårlista.

### D

#### DC (likström)

Likström eller likspänning är en elektrisk spänning med konstant riktning. Det här är typiskt fallet i ledare som kablar. Den elektriska spänningen i likström har oföränderlig riktning, vilket skiljer den från växelström (AC).

#### Decibel (dB)

En mätenhet som uttrycker relativ skillnad i ljudstyrka eller ljudintensitet.

#### **DHCP**

DHCP står för Dynamic Host Configuration Protocol. Det är ett protokoll som används för att tilldela dynamiska IP-adresser till enheter i ett nätverk.

#### Digital

En metod för kodning av information med en binär kod bestående av 1:or och 0:or. Många trådlösa telefoner och nätverk bygger på digital teknologi.

#### Digitalt ljud

Digitalt ljud är en ljudsignal som har omvandlats till numeriska värden. Det kan överföras i flera kanaler. Analogt ljud kan vara överföras i två kanaler.

#### Duplex (halv/full)

Full duplex är kapaciteten att skicka och ta emot data samtidigt. Duplex är synonymt med full duplex. Exempel: När ett modem till exempel drivs i fullduplexläge kan det överföra data i två riktningar samtidigt. I halvduplexläge kan data däremot överföras i två riktningar, men bara en i taget.

## F

#### Förlustfri komprimering

Ett system för att minska antalet databitar (densiteten) i en musiksignal utan att påverka originalet.

#### Förstärkare

En enhet, antingen med ett steg eller en större krets med flera steg som ger förstärkning, dvs. den gör svaga signaler starkare.

#### Frekvens

Egenskapen eller tillståndet att inträffa med regelbundna intervall. Inom ljudlära innebär det här helt enkelt den regelbundna komprimering och uttunning av luften som vi uppfattar som ljud.

#### Frekvensomfång

Ett intervall av frekvenser som en högtalare kan återge – från den lägsta till den högsta frekvensen. Det optimala normalvärdet är 20-20 000 Hz (Hertz), men intervallet för ett människoöra är ofta mycket mer begränsat hos individer. Ett bra fullomfångssystem med högtalare återger dock så mycket som möjligt ur det här omfånget för att täcka upp för alla

variationer. De individuella högtalarelementen är begränsade till att återge den del av frekvensomfånget de är byggda för, så att deras återgivning blir begränsad men är ändå en nödvändig del att ha i åtanke vid utformningen av ett komplett ljudsystem.

#### FullSound

FullSound™ är en innovativ teknologi utvecklad av Philips. FullSound™ återskapar trovärdigt detaljer till ljudet i komprimerad musik och förhöjer den till en full ljudupplevelse utan distorsion.

# G

#### Gränssnitt

En enhet eller ett protokoll som underlättar sammankoppling av två enheter eller system.

## H

#### Hz (Hertz)

Cykler per sekund, uppkallat efter Heinrich Hertz.

### I

#### Impedans

Motstånd i den elektriska strömmen i en krets. Det här innebär i praktiken det elektriska motståndet som en högtalare ger förstärkaren som driver den, och mäts i ohm.

#### Ingångskänslighet

Den ljudtrycksnivå en högtalare ger när den matas med en Watt, mätt på en meters avstånd med en lämplig frekvens (typiskt 1 kHz om något annat inte anges för högtalaren)

#### IP-adress

IP-adress (Internetprotokoll) är en unik datoradress som gör att elektroniska apparater kan identifiera och kommunicera med varandra.

# K

#### Känslighet

Den volym en högtalare ger vid en viss insignal, uttryck i decibel per Watt (dB/W).

#### Kbit/s

Kilobit per sekund. Ett mätsystem för digital dataöverföringshastighet som ofta används för högkomprimerade format som AAC, DAB, MP3 osv. Ju högre siffra, desto bättre kvalitet är det generellt.

#### Kilohertz (kHz)

1000 Hz eller 1000 cykler per sekund.

#### Koaxial

En enkel kopparledare, omgiven av ett isolationsskikt, täckt av en skärm och slutligen en isolerande mantel. En obalanserad överföringsledning med konstant impedans. För ljud används den här typen vanligen till linjesignaler med låg nivå och termineras med RCA-kontakter.

#### Komprimering

Som audiobegrepp innebär den här processen att temporärt eller permanent minska storleken på ljuddata för effektivare lagring eller överföring. En temporär komprimering kallas förlustfri, d.v.s. ingen information går förlorad. En permanent minskning av filstorleken (som med MP3-filer) kallas förlustgivande komprimering och innebär att överflödig information raderas för alltid.

#### Krypteringsnyckel

En krypteringsnyckel är en alfanumerisk serie som gör att data kan krypteras och sedan avkrypteras så att de kan delas mellan medlemmar i ett nätverk på ett säkert sätt.

# L

### LCD (Liquid Crystal Display)

Den säkerligen vanligaste skärmtekniken för att visa visuell information på annan elektronisk utrustning än datorer.

### LivingSound

LivingSound™ är en ljudbehandlingsalgoritm utvecklad av Philips som ger förbättrad rumskänsla och lyssnaren uppfattar ljudet som om högtalarna står längre bort från varandra än vad som verkligen är fallet.

#### Ljudutgång

Högnivåsignaler (högtalare) eller linjenivåsignaler (RCA) som skickas från en systemkomponent till en annan eller en högnivåsignal från en förstärkare till systemets högtalare.

#### Lljudtrycksnivå (SPL)

Ett akustiskt mått på ljudenergi. 1 dB SPL är den minsta ökning i ljudnivå som det mänskliga örat normalt kan uppfatta. Teoretiskt sett är 0 dB SPL tröskelvärdet för vad en människa kan uppfatta som ljud, medan ungefär 120 dB är smärtgränsen.

## M

### M4A

Det ljudfilsformat som används av Apple i iTunes Music Store och ofta visas i ditt system med filändelsen .m4a. M4A kan ge bättre ljudkvalitet än MP3 trots att filerna kräver mindre fysiskt utrymme.

### MHz (Megahertz)

En miljon cykler per sekund.

#### Miniatyr

En miniatyr är förminskade versioner av bilder som gör det lättare att känna igen ett objekt. Miniatyrer fyller samma funktion för bilder som en innehållsförteckning gör för texter.

#### Mono (monaural)

När en förstärkare används i en kanal för både in- och utsignal. Det här kan referera till en förstärkare som bara har en amplifieringskanal eller en som används i bryggkopplat läge. Till förstärkning av låga frekvenser ger det bättre faskoherens och mindre distorsion än i stereo.

#### MP3

Ett filformat med ett

datakomprimeringssystem för ljud. MP3 är en förkortning av Motion Picture Experts Group 1 (eller MPEG-1) Audio Layer 3. När MP3 formatet används kan en CDR-R eller CD-RW innehålla omkring tio gånger mer data än en vanlig CD.

## $\cap$

#### Ohm

Enhet för elektriskt mostånd (impedans). Ju lägre impedans en högtalare har, desto svårare är den att driva.

### P

#### PBC

PBC-metoden (tryckknappskonfigurering) är en routerfunktion som gör det möjligt att ansluta med en knapptryckning (faktisk eller virtuell).

#### PCM (pulskodsmodulering)

Banbrytande form av digital inspelning.

#### PIN

Inom internetrouting gör PIN-metoden (personligt identifieringsnummer) det möjligt för användare att använda en PIN-kod för att ansluta routern.

# R

#### RF (radiofrekvens)

En växlande ström eller spänning med en frekvens (eller bärvåg) på ungefär 100 kHz. Den kallas radiofrekvens eftersom de här frekvenserna har kapacitet att utstrålas (radieras) som elektromagnetiska vågor från radio- och TV-kanaler.

### S

#### S/PDIF (SPDIF) (Sony/Philips Digital Interface)

Ett standardöverföringsformat för ljudfiler som utvecklats gemensamt av Sony och Philips.. S/PDIF gör det möjligt att överföra digitala ljudsignaler från en enhet till en annan utan att den först behöver omvandlas till analog. Det förhindrar att den digitala signalen försämras under överföringen till analogt format.

#### Signal/brusförhållande

Representerar skillnaden mellan ljudsignalens nivå och eventuella störningar. Ju högre tal desto renare ljud.

#### Skivomslag

Skivomslag är en funktion som visar omslaget för ett musikalbum. Detta gör det möjligt för användaren att snabbt känna igen en skiva. Filerna med skivomslag kan laddas ner från Internet.

#### Slumpvis

En funktion som spelar upp ljudfiler (spår) i slumpmässig följd.

#### Stereo

Från grekiskans "solid". Syftar oftast på tvåkanaligt stereoljud, även om utvecklingen inom digitalt ljud underlättar flerkanalig stereo.

#### Strömma (streaming)

En teknik för att överföra data så att de kan bearbetas som en stadig, kontinuerlig ström. Strömningsteknik används ofta på Internet eftersom många användare inte har tillräckligt snabb uppkoppling för att kunna hämta stora multimediefiler snabbt. Därför kan klientens webbläsar- eller plugin-program börja visa data redan innan den fullständiga filen har förts över.

#### **SuperPlay**

SuperPlay™ är en specialfunktion för produkten som gör att lyssnaren kan spela upp all musik under en huvudkategori i

biblioteket, t.ex. artister eller album, utan att behöva välja spellisteposter.

#### **SuperScroll**

SuperScroll™ är en navigationsfunktion hos dubbelfunktionstangenterna på produkten. SuperScroll™ gör det enkelt att kontrollera hastigheten när man bläddrar igenom stora bibliotek och smidigt hitta det man söker. Trycker man längre på tangenten ökar bläddringshastigheten.

### T

#### Trådlöst

Telekommunikation där informationen överförs via elektromagnetiska vågor istället för sladdar eller kablar. Trådlös kommunikation kan användas för mobila system med fria intervall, exempelvis mobiltelefoner och GPSsystem, som använder satellitteknik. Trådlösa system kan även vara fasta, exempelvis lokala nätverk som tillhandahåller trådlös kommunikation inom ett begränsat område (t.ex. ett kontor) eller trådlös kringutrustning som möss och tangentbord.

#### Tyst

En funktion på förstärkare och en del mixrar eller signalbehandlingsenheter som stänger av en signalväg eller utgång.

# U

#### UPnP (Universal Plug and Play)

Universal Plug and Play är en nätverksarkitektur som utvecklats av ett konsortium av företag i syfte att säkerställa att produkter från olika tillverkare ska kunna anslutas till varandra på ett enkelt sätt. UPnP-enheter kan anslutas automatiskt till ett nätverk, så att identifiering och andra processer sköts omärkligt. Den standard som utvecklats av UPnP-forumet är oberoende av medie-, plattforms- och enhetstyp.

### W

#### W (watt)

Ett mått på kraft. För högtalare är effekt ett begrepp som anger egenskaperna för hantering den elektriska spänningen som skickas från förstärkaren.

#### WAP (Wireless Application Protocol)

Globalt protokoll som används i vissa trådlösa enheter och gör det möjligt för användaren att visa och interagera med datatjänster. Används allmänt som en metod för att visa Internetwebbsidor med den begränsade överföringskapaciteten och de små skärmarna på bärbara trådlösa enheter.

#### **WAV**

Ett format för ljudfiler som utvecklats tillsammans av Microsoft och IBM. Det finns inbyggt i Windows 95 till XP, vilket i praktiken gör det till standard för ljud på PC-datorer. WAV-ljudfiler har filtillägget ".wav" och fungerar med nästan alla Windows-program som har ljudfunktioner.

# $\overline{\mathsf{V}}$

#### VBR (variabel bithastighet)

Med VBR tar kodaren så stor mängd bitar som det faktiskt behövs. En helsvart bild får därmed få bitar medan komplexa bilder får desto fler. Det här ger visserligen bäst kvalitet, men nackdelen är att den slutliga filstorleken inte kan beräknas i förväg.

## W

#### WEP (Wired Equivalent Privacy)

I alla nätverk (Wi-Fi/trådlösa) med 802.11b används WEP som grundläggande säkerhetsprotokoll. Med WEP säkras dataöverföringar med 64-bitars- eller 128-bitarskryptering, men protokollet ger dock inte någon fullständig säkerhet utan används i allmänhet i kombination med andra säkerhetsmetoder, som t.ex. EAP.

#### Wi-Fi

Wi-Fi (Wireless Fidelity) är ett märke inom trådlös teknik som ägs av Wi-Fi Alliance och är avsett att förbättra interoperabiliteten för trådlösa LAN-produkter baserade på standarden IEEE 802.11. Vanliga användningsområden för Wi-Fi är internetoch VoIP-telefonanslutning, spel och nätverksanslutningar för konsumentprodukter som TV, dvd-spelare och digitalkameror.

#### WMA (Windows Media Audio)

Ett ljudformat som ägs av Microsoft och ingår i Microsoft Windows Mediatekniken. Inbegriper Microsoft Digital Rights Management-verktyg, Windows Media Video-kodteknik och Windows Media Audiokodteknik.

# V

#### Volym

Volym är det vanligaste ordet för att ange kontroll av ljudets relativa styrka. Detta gäller även funktionen på många elektroniska apparater som används för att kontrollera ljudstyrkan.

# W

#### WPA / WPA2 (Wi-Fi Protected Access)

En Wi-Fi-standard som är utformad för att förbättra säkerhetsfunktionerna hos WEP. Tekniken är utformad för att fungera med befintliga Wi-Fi-produkter som har aktiverats för WEP (d.v.s. som en programvaruuppdatering för befintlig maskinvara), men tekniken inbegriper två förbättringar jämfört med WEP.

#### **WPS**

WPS (Wi-Fi Protected Setup) är en standard för enkelt och säkert upprättande av trådlösa hemnätverk. Målet med WPS-protokollet är att förenkla processen med att konfigurera säkerheten för trådlösa nätverk.

# 13 Kontaktinformation

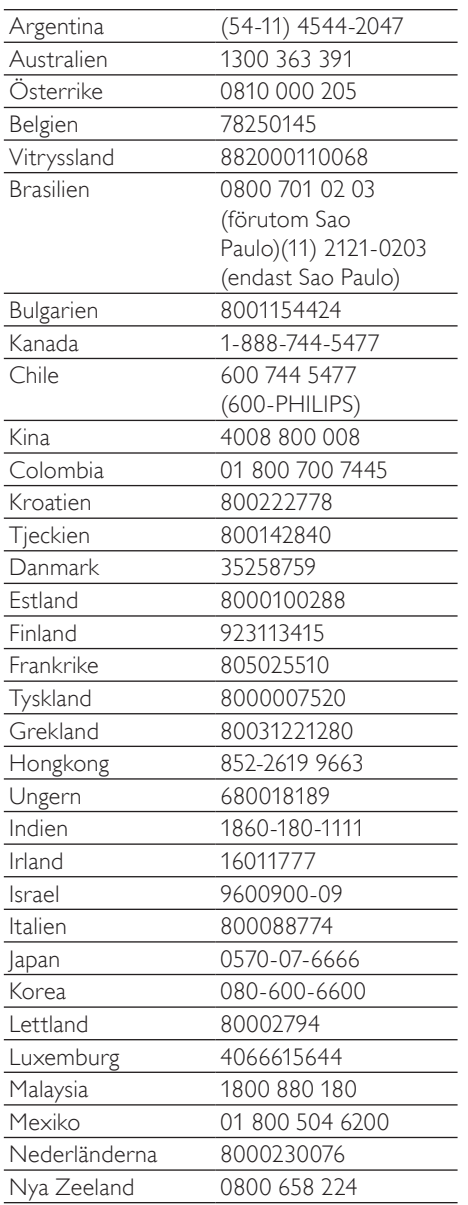

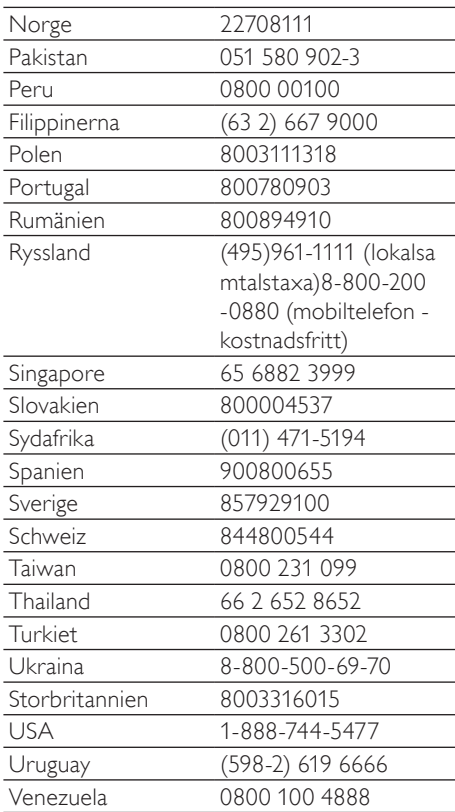

### **Villkor och bestämmelser för Streamium**

#### **Användningsvillkor för din Philips Streamium-enhet**

Grattis till ditt köp av en Philips Streamium-enhet ("enhet").Användningsvillkoren ger dig rätt att använda vissa funktioner på enheten som avser strömmande media. Du måste acceptera användningsvillkoren innan du börjar använda enheten. Genom att använda enheten accepterar du de bindande användningsvillkoren och har då rätt att använda dessa funktioner. Du kan lämna tillbaka enheten till butiken eller återförsäljaren om du inte accepterar användningsvillkoren. Dessa användningsvillkor är ett tillägg och ersätter inte bestämmelserna, villkoren eller friskrivningsklausulerna som följer med vid köpet av enheten.Alla sådana bestämmelser, villkor och friskrivningsklausuler gäller i full utsträckning.

#### **Villkor för registrering**

Du måste vara minst 14 år för att åta dig skyldigheterna i dessa användningsvillkor. Barn under 14 år får inte använda enheten utan att föräldrar eller vårdnadshavare ansvarar för skyldigheterna i användningsvillkoren. Användningen av enheten betyder att du antingen är 14 år eller att dina föräldrar eller vårdnadshavare har åtagit sig skyldigheterna i användningsvillkoren.

#### **Begränsningar för ändring av enheten**

Enheten ger tillgång till vissa strömmar av innehåll. Ett av villkoren för tillgången till dessa strömmar är att du inte gör otillåtna ändringar eller på något annat sätt försöker manipulera enheten (inklusive med hjälp av programvara eller genom att göra fysiska ändringar på enheten). Du förbinder dig att inte kringgå eller försöka kringgå tekniska åtgärder som används för att kontrollera åtkomsten till eller rättigheterna i innehållet. Du förbinder dig att inte kringgå eller försöka kringgå något kopieringsskydd. Du förbinder dig att inte dechiffrera eller försöka dechiffrera krypteringsnycklar eller på annat sätt upphäva eller försöka upphäva något skydd i enheten eller innehållet. Du förbinder dig att inte använda enheten för otillåtna syften eller i strid mot lagstiftningen.

#### **Friskrivningsklausul för innehåll**

De strömmar av innehåll som är tillgängliga via enheten kontrolleras eller programmeras inte av Philips. De tillhandahålls av tredje part. Se enheten (utöver de andra funktionerna) som en form av "mottagare" som ser till att du kan ta emot sändningar från många andra utanför ditt lokala område. Eftersom innehållet tillhandahålls av andra HAR PHILIPS INTE NÅGON KONTROLL ÖVER UTGIVNINGEN AV INNEHÅLLET SOM DU TAR EMOT VIA ENHETEN, OCH ÄR DÄRFÖR INTE ANSVARIG FÖR INNEHÅLLET, DESS BESKAFFENHET ELLER TILLHANDAHÅLLANDE. PHILIPS STÖDJER INTE UTTALANDENA I INNEHÅLLET SOM DU TAR EMOT PÅ ENHETEN. PHILIPS GARANTERAR INTE INNEHÅLLETS SANNFÄRDIGHET, RIKTIGHET, PÅLITLIGHET, FULLSTÄNDIGHET ELLER AKTUALITET. DU ACCEPTERAR ATT TILLTRON TILL INNEHÅLLET SKER PÅ EGEN RISK.

#### **Begränsning av tillgång till strömmar**

Philips garanterar inte tillgången till en specifik ström eller till innehållet i en ström. Philips kan när som helst lägga till eller ta bort tillgången till en specifik ström eller innehåll.Vissa strömmar är tillgängliga via överenskommelser med Internetleverantörer som bestämmer vilka strömmar ska finnas hos dem. Även om Philips strävar efter att tillhandahålla ett bra urval av leverantörer så garanterar inte Philips oavbruten tillgång till någon specifik leverantör. Philips kan när som helst lägga till eller ta bort tillgången till en specifik leverantör.

#### **Upphovsrätt**

Innehållet kan vara skyddat av lagen om upphovsrätt eller andra immateriella rättigheter eller äganderätt. I vissa situationer, till exempel vid kommersiellt bruk av enheten, kan du på egen risk behöva skaffa en licens eller tillstånd att använda sådant innehåll. Om det krävs en sådan licens eller tillstånd åligger det dig att skaffa licensen eller tillståndet. Du är ensamt ansvarig för eventuella förluster du kan ådra dig genom att inte skaffa en tillbörlig licens eller tillstånd för att använda innehållet som är tillgängligt via enheten. Du accepterar att Philips inte är ansvarsskyldig när det gäller din användning av innehållet.

#### **Ändringar i funktioner**

Philips kan när som helst ändra på enhetens funktioner, inklusive lägga till eller ta bort funktioner från enheten. Vissa nya funktioner kan kräva ändringar i användningsvillkoren.Användningen av de nya funktionerna innebär att du accepterar de reviderade användningsvillkoren.

#### **Programvara och immateriella rättigheter**

Eventuellt måste du använda vissa programvaror för att använda eller få full tillgång till en del funktioner i enheten. En del program följde med vid köpet av enheten och i framtiden får du eventuellt fler programvaror skickade till dig. De flesta av programvarorna i enheten går inte att komma åt.Vissa av programvarorna tillhör Philips och några tillhör andra företag.Användningen av programvara som ägs av Philips omfattas av de här användningsvillkoren samt eventuella licensavtal.Användning av programvara som ägs av andra regleras av respektive licensavtal för programvaran i fråga.Användningen av programvaran överför inte rättigheterna eller äganderätten till programvaran till dig. Philips förbehåller sig alla sina rättigheter till programvaror och andra immateriella rättigheter, inklusive upphovsrätt, patenträtt samt rättigheterna till varumärken och märkesnamn. Du förbinder dig att inte ta isär, dekompilera, framställa produkter som bygger på, använda reverse engineering, ändra, underlicensiera, distribuera eller använda programvaran för otillåtna syften eller i strid mot lagstiftningen.

#### **Garantifriskrivning**

PHILIPS LÄMNAR INGA GARANTIER ELLER UTFÄSTELSER,VARKEN UTTRYCKLIGA ELLER UNDERFÖRSTÅDDA, FÖR ATT ENHETEN UPPFYLLER DINA KRAV ELLER ATT ENHETEN KAN ANVÄNDAS OAVBRUTET, NÄR SOM HELST, MED SÄKERHET ELLER FELFRITT. PHILIPS GÖR INGA UTFÄSTELSER AVSEENDE INNEHÅLLET I EN STRÖM. PHILIPS LÄMNAR INGA GARANTIER ELLER UTFÄSTELSER,VARKEN UTTRYCKLIGA ELLER UNDERFÖRSTÅDDA,AVSEENDE INFORMATIONEN ELLER INNEHÅLLET SOM DU FÅR GENOM ENHETEN, ELLER DIN TILLTRO TILL ELLER ANVÄNDNING AV INFORMATIONEN ELLER INNEHÅLLET SOM DU FÅR GENOM ENHETEN.VID KÖPET AV ENHETEN MEDFÖLJER SPECIFIKA GARANTIER OCH DESSA GARANTIER, INKLUSIVE EVENTUELLA FRISKRIVNINGSKLAUSULER OCH UNDANTAG DÄRI, GÄLLER ÄVEN FORTSÄTTNINGSVIS. Lagstiftningen i vissa länder tillåter inte undantag av underförstådda garantier och därför gäller kanske inte sådana undantag och friskrivningsklausuler dig.

#### **Ansvarsbegränsning**

PHILIPS ANSVARAR INTE FÖR NÅGRA SOM HELST INDIREKTA, OFÖRUTSEDDA, STRAFFRÄTTSLIGA ELLER SPECIELLA SKADOR, FÖLJDSKADOR (INKLUSIVE UTEBLIVEN VINST ELLER EKONOMISK FÖRLUST) ELLER FÖRLUST AV DATA ELLER DRIFTSAVBROTT SOM UPPSTÅR SOM EN FÖLJD AV ANVÄNDNINGEN AV ENHETEN, OAVSETT OM DE UPPSTÅR INOM ELLER UTOM AVTALET, GARANTIN, PÅ GRUND AV FÖRSUMLIGHET ELLER ANNAN ANSVARSGRUND – ÄVEN OM PHILIPS HAR INFORMERATS ELLER ÄR MEDVETEN OM MÖJLIGHETEN FÖR SÅDANA SKADOR. PHILIPS ANSVAR ELLER SKADESTÅNDSSKYLDIGHET (OAVSETT ORSAK) BEGRÄNSAR SIG UNDER ALLA OMSTÄNDIGHETER TILL BELOPPET DU HAR ERLAGT FÖR ENHETEN.

#### **Övrigt**

"Detta avtal regleras av lagstiftningen i landet som enheten såldes i och du ger härmed ditt samtycke till domstolens jurisdiktion i det berörda landet. Om något villkor i detta avtal befinns vara ogiltigt eller omöjligt att upprätthålla under tillämplig lagstiftning, skall det villkoret anses förändrad i den omfattning som krävs för att göra villkoret giltigt och möjligt att efterleva. De övriga villkoren i avtalet ska även fortsättningsvis gälla i full utsträckning.Användningsvillkoren regleras inte av Förenta nationernas konvention angående avtal om internationella köp av varor och vars tillämpning härmed uttryckligen avsägs."

ANVÄNDNINGEN AV DIN ENHET INNEBÄR ATT DU ACCEPTERAR ANVÄNDNINGSVILLKOREN OCH ATT DU HAR LÄST IGENOM OCH FÖRSTÅR DEM.

### **MEDDELANDE**

### **SLUTANVÄNDARAVTAL FÖR PROGRAMVARA**

DETTA SLUTANVÄNDARAVTAL FÖR PROGRAMVARA ("AVTALET") ÄR ETT JURIDISKT BINDANDE AVTAL MELLAN DIG (EN FYSISK ELLER JURIDISK PERSON) OCH PHILIPS CONSUMER ELECTRONICS B.V., ETT NEDERLÄNDSKT AKTIEBOLAG MED SÄTE PÅ ADRESSEN GLASLAAN 2, 5616 LW EINDHOVEN, NEDERLÄNDERNA OCH DESS DOTTERBOLAG (NEDAN INDIVIDUELLT OCH GEMENSAMT KALLADE "PHILIPS"). AVTALET GER DIG RÄTT ATT ANVÄNDA VISS PROGRAMVARA ("PROGRAMVARAN") OCH ANVÄNDARDOKUMENTATION I ELEKTRONISK FORM SOM KAN HA TILLHANDAHÅLLITS SEPARAT ELLER TILLSAMMANS MED EN PHILIPS-PRODUKT *(*"ENHETEN") ELLER EN DATOR**.** GENOM ATT HÄMTA, INSTALLERA ELLER PÅ ANNAT SÄTT ANVÄNDA PROGRAMVARAN GODKÄNNER DU VILLKOREN I AVTALET. OCH FÖRBINDER DIG ATT FÖLJA DEM. OM DU INTE GODKÄNNER VILLKOREN SKA DU INTE HÄMTA, INSTALLERA ELLER PÅ ANNAT SÄTT ANVÄNDA PROGRAMVARAN. OM DU FÖRVÄRVAT PROGRAMVARAN PÅ ETT FYSISKT MEDIUM, EXEMPELVIS EN CD, UTAN MÖJLIGHET ATT FÖRST GRANSKA DENNA LICENS OCH INTE GODKÄNNER VILLKOREN, HAR DU MÖJLIGHET ATT ÅTERFÅ HELA DEN SUMMA SOM DU BETALAT FÖR PROGRAMVARAN OM DU RETURNERAR PROGRAMVARAN I OANVÄNT SKICK TILLSAMMANS MED INKÖPSKVITTOT INOM 30 DAGAR FRÅN INKÖPSDAGEN.

**1. Licens.** Du erhåller genom Avtalet en icke-exklusiv licens att på Enheten eller en dator uteslutande för personligt bruk installera och använda ett (1) exemplar av den angivna versionen av Programvaran i objektkodsformat i enlighet med användardokumentationen. Licensen får inte överlåtas eller vidarelicensieras. Programvaran "används" när den laddas i det temporära eller permanenta minnet (d.v.s. RAM-minne, hårddisk etc.) på datorn eller Enheten.

**2. Äganderätt.** Licensen till denna programvara säljs inte utan upplåts endast till dig.Avtalet ger dig endast rätt att använda Programvaran, men du förvärvar inte, varken uttryckligen eller underförstått, några rättigheter till Programvaran utöver vad som anges i Avtalet. Philips och dess licensgivare förbehåller sig äganderätten till Programvaran, vilket innefattar alla patent, upphovsrätter, företagshemligheter och andra immateriella rättigheter som ingår däri. Programvaran skyddas av lagstiftning om upphovsrätt, internationella konventioner och annan immaterialrättslig lagstiftning. Du får därför inte på annat sätt än vad som uttryckligen anges i Avtalet kopiera Programvaran utan föregående skriftligt medgivande från Philips, med undantag för att du får framställa en (1) säkerhetskopia av Programvaran. Du får inte kopiera tryckt material som medföljer Programvaran och inte skriva ut fler än en (1) kopia av den användardokumentation som tillhandahålls i elektronisk form. Däremot får du göra en (1) säkerhetskopia av tryckt material.

**3. Licensbegränsningar.** Med undantag för vad som uttryckligen anges i Avtalet får du inte hyra ut, leasa, vidarelicensiera, sälja, överlåta, låna ut eller på annat sätt förfoga över Programvaran. Du får inte själv söka efter programvarans källkod, dekompilera eller disassemblera Programvaran eller ge tredje part tillstånd till detta, med undantag för de fall när tillämplig lagstiftning uttryckligen förbjuder nämnda begränsning. Du får inte ta bort eller förstöra produkt- och upphovsrättsmärkning eller andra märken eller varningstexter från Programvaran.Alla titlar, varumärken och upphovsrättsliga meddelanden och meddelanden om begränsade rättigheter ska återges på din säkerhetskopia av Programvaran. Du får inte ändra Programvaran, integrera Programvaran i ett annat program eller skapa material som bygger på Programvaran.

**4. Upphörande av vissa funktioner.** Programvaran kan innehålla komponenter av viss licensierad programvara, inklusive programvara från Microsoft Corporation ("Microsoft") som innehåller Microsofts teknik för hantering av digitala rättigheter för Windows Media. Leverantörer av innehållsmaterial använder tekniken för hantering av digitala rättigheter för Windows Media ("WM-DRM") för att skydda sitt material ("Skyddat Material") så att deras immateriella rättigheter, inklusive upphovsrätten till materialet, inte missbrukas.WM-DRM kan även användas på din Enhet när du överför eller spelar upp Skyddat Material ("WM-DRM-programvara"). Om säkerheten för WM-DRM-programvara äventyras kan Microsoft (på eget initiativ eller på begäran av ägarna till Skyddat Material ("Ägare till Skyddat Material")) avaktivera den funktion i WM-DRM-programvara som medger hämtning av licens för kopiering, lagring, överföring, visning och/eller uppspelning av Skyddat Material. Avaktiveringen påverkar inte WM-DRM-programvarans förmåga att spela upp material som inte är skyddat. En lista med avaktiverad WM-DRM-programvara skickas till din dator och/eller Enhet var gång du hämtar en licens för Skyddat Material. Microsoft kan i samband med att licensen hämtas även hämta avaktiveringslistor till din Enhet för Ägares till Skyddat Material räkning, vilket kan avaktivera funktioner som möjliggör kopiering, lagring, överföring och/eller uppspelning av Skyddat Material. Ägare till Skyddat Material kan också kräva att du uppgraderar vissa av de komponenter i WM-DRM som medföljer denna programvara ("WM-DRM-uppgraderingar") innan du får tillgång till deras material. När du försöker spela upp Skyddat Material kommer WM-DRM-programvaran från Microsoft att göra dig uppmärksam på att en WM-DRM-uppgradering krävs, varefter du uppmanas godkänna att WM-DRMuppgraderingen hämtas. Du kan få samma uppmaning från WM-DRM-programvara från Philips. Om du inte godkänner uppgraderingen får du inte åtkomst till Skyddat Material som kräver WM-DRM-uppgradering. Du har emellertid fortsatt åtkomst till oskyddat material och sådant Skyddat Material som inte kräver uppdateringen. WM-DRM-funktioner som använder Internet, exempelvis när nya licenser inhämtas och/eller när en begärd WM-DRM-uppgradering utförs, kan stängas av. När dessa funktioner är avstängda av kan du fortfarande spela upp Skyddat Material om du redan har en giltig licens för sådant material lagrad på din Enhet. Du kommer emellertid inte att kunna använda vissa av de funktioner i WM-DRM-programvara som kräver åtkomst till Internet, exempelvis möjligheten att hämta material som kräver WM-DRM-uppgraderingen. Äganderätten och alla immateriella rättigheter till Skyddat Material tillhör respektive Ägare till Skyddat Material och kan även skyddas av tillämplig lagstiftning om upphovsrätt eller andra immaterialrättsliga lagar eller konventioner. Avtalet ger dig ingen rättighet att använda Skyddat Material av detta slag. **Sammanfattningsvis gäller följande: om Programvaran innehåller WM-DRM-komponenter från Microsoft är det Skyddade Material som du vill hämta, kopiera, lagra, visa, överföra och/eller spela upp skyddat av WM-DRM-komponenterna från Microsoft i Programvaran. Microsoft, Ägare till Skyddat Material eller Distributör av Skyddat Material kan neka dig åtkomst till eller begränsa din åtkomst till Skyddat Material även efter det att du betalat för och/eller erhållit materialet.Var och en av dessa kan vägra, tillfälligt hindra eller på annat sätt begränsa din åtkomst till Skyddat Material utan medgivande från dig eller Philips. Philips garanterar inte att du kommer att kunna hämta, kopiera, lagra, visa, överföra och/eller spela upp Skyddat Material.**

**5. Programvara med öppen källkod.** (a) Den här programvaran kan innehålla komponenter där principen om öppen källkod är tillämplig, vilket anges i den dokumentation som medföljer Enheten. Det här Avtalet omfattar inte de delarna av programvaran i sig. (b) Din licens under det här Avtalet ger dig inte rätt eller en licens att använda, distribuera eller skapa material som bygger på Programvaran på ett sätt som medför att principen om öppen källkod blir tillämplig på Programvaran. "Principen om öppen källkod" avser villkor i en licens som direkt eller indirekt (1) skapar eller syftar till att skapa förpliktelser för Philips ifråga om Programvaran eller material som bygger på Programvaran, eller (2) ger, eller syftar till att ge, en tredje part rättighet eller immunitet under Philips immateriella rättigheter eller äganderätt till Programvaran eller material som bygger på denna.

**6. Upphörande.**Avtalet börjar gälla vid installationen eller den första användningen av Programvaran och upphör att gälla (i) om Avtalet uppsägs av Philips på grund av att du bryter mot villkor i Avtalet, eller (ii) när alla exemplar av Programvaran och tillhörande material som du erhållit från Philips i enlighet Avtalet förstörts. Philips rättigheter och dina skyldigheter gäller även efter Avtalets upphörande.

**7. Uppgraderingar.** Philips kan på eget initiativ tillhandahålla uppgraderingar till Programvaran på en webbplats eller på annat sätt. Uppgraderingar kan göras tillgängliga i enlighet med villkoren i Avtalet, men kan också tillhandahållas på villkor att du godkänner ett nytt avtal.

**8. Support.** Philips har ingen skyldighet att tillhandahålla teknisk eller annan support ("Support") för Programvaran. Om Philips tillhandahåller Support ska detta regleras i separat avtal mellan dig och Philips.

**9. Begränsad programvarugaranti.** Philips tillhandahåller Programvaran "i befintligt skick" och garanterar endast att Programvaran väsentligen fungerar i enlighet med den medföljande dokumentationen under en period om nittio (90) dagar från det att du hämtat, installerat eller använt Programvaran för första gången.Tiden räknas från den av de tre händelserna som inträffar först. Philips ansvar och den ersättning som du erhåller om denna garanti inte infrias är efter Philips gottfinnande begränsat till (i) återbetalning av vad du betalat för Programvaran, eller (b) reparation eller utbyte av Programvara som inte motsvarar den garanti som anges i Avtalet och som returneras till Philips tillsammans med en kopia av inköpskvittot. Garantin gäller inte om felet i Programvaran har uppstått till följd av olyckshändelse, vårdslös hantering eller felaktig användning. Ersättningsprogramvara tillhandahålls med en garanti motsvarande det längsta av återstoden av den ursprungliga garantiperioden eller trettio (30) dagar. Garantin gäller inte om du erhållit Programvaran utan kostnad och uteslutande för utvärdering.

**10. INGA ÖVRIGA GARANTIER.** MED UNDANTAG FÖR VAD SOM ANGIVITS OVAN GARANTERAR PHILIPS OCH DESS LICENSGIVARE INTE ATT PROGRAMVARAN FUNGERAR UTAN FEL ELLER AVBROTT ELLER ATT DEN MOTSVARAR DINA BEHOV. DU ANSVARAR SJÄLV FÖR ATT VÄLJA EN PROGRAMVARA SOM GER AVSETT RESULTAT SAMT FÖR INSTALLATION OCH ANVÄNDNING AV PROGRAMVARAN OCH DE RESULTAT SOM ERHÅLLS MED DENNA. PHILIPS OCH DESS LICENSGIVARE FRISKRIVER SIG, I DEN MAXIMALA UTSTRÄCKNING SOM MEDGES AV TILLÄMPLIG LAG, FRÅN ALLT ANSVAR FÖR UTTRYCKLIGA ELLER UNDERFÖRSTÅDDA VILLKOR OCH GARANTIER,VILKET INNEFATTAR MEN INTE ÄR BEGRÄNSAT TILL UNDERFÖRSTÅDD GARANTI AVSEENDE SÄLJBARHET, LÄMPLIGHET FÖR VISST ÄNDAMÅL, RIKTIGHET ELLER FULLSTÄNDIGHET I DE RESULTAT SOM UPPNÅS MED PROGRAMVARAN OCH MEDFÖLJANDE MATERIAL. PHILIPS GARANTERAR INTE FRÅNVARON AV INTRÅNG I TREDJE PARTS RÄTTIGHETER. PHILIPS GARANTERAR INTE ATT DU KAN HÄMTA, KOPIERA, LAGRA, VISA, ÖVERFÖRA ELLER SPELA UPP SKYDDAT MATERIAL.

**11. ANSVARSBEGRÄNSNING FÖR SKADA.** PHILIPS OCH DESS LICENSGIVARE ANSVARAR INTE I NÅGOT FALL FÖR FÖLJDSKADA, SPECIELL SKADA, INDIREKT SKADA, SKADESTÅND TILL FÖLJD AV OLYCKA ELLER STRAFFRÄTTSLIGT SKADESTÅND, VILKET UTAN BEGRÄNSNING INNEFATTAR ERSÄTTNING FÖR UTEBLIVEN VINST ELLER INTÄKT, AVBROTT I AFFÄRSVERKSAMHET, FÖRLUST AV AFFÄRSINFORMATION, FÖRLUST AV DATA, OFÖRMÅGA ATT ANVÄNDA PROGRAMVARAN ELLER ANNAN EKONOMISK SKADA, ÄVEN OM PHILIPS ELLER DESS LICENSGIVARE INFORMERATS OM RISKEN FÖR SÅDAN SKADA. PHILIPS OCH DESS LICENSGIVARES SAMMANLAGDA SKADESTÅNDSANSVAR PÅ GRUND AV AVTALET SKA INTE I NÅGOT FALL ÖVERSTIGA DET HÖGSTA BELOPPET AV ANTINGEN DET PRIS SOM DU BETALAT FÖR PROGRAMVARAN ELLER FEM (5,00) EURO.

**12. Varumärken.** Vissa av produktnamnen och Philipsnamnen i Avtalet, Programvaran och den tryckta användardokumentationen, kan utgöra varumärken som tillhör Philips, dess licensgivare eller annan tredje part. Du har inte rätt att använda dessa varumärken.

**13. Exportregler.** Du förbinder dig att inte utan att först erhålla exportlicens eller annat godkännande exportera eller återexportera Programvaran till något land som omfattas av krav på exportlicens eller annat godkännande av amerikansk myndighet enligt United States Export Administration Act eller annan liknande amerikansk lag eller bestämmelse. Genom att hämta eller installera Programvaran förbinder du dig att följa denna exportbestämmelse.

**14.Tillämplig lag**. Det här avtalet omfattas av de lagar som gäller i det land där du har hemvist, utan beaktande av det landets principer om lagkonflikter i tvistemål. Eventuella tvister mellan dig och Philips avseende det här Avtalet ska hänskjutas till avgörande vid domstolarna i det land där du har hemvist.

**15.Allmänt** Avtalet utgör hela den överenskommelse som träffats mellan dig och Philips och ersätter alla tidigare utfästelser, åtaganden, meddelanden eller reklambudskap ifråga om Programvaran och användardokumentationen. Om någon del av Avtalet skulle befinnas vara ogiltig äger den resterande delen av Avtalet oförändrad giltighet. Avtalet inskränker inte parts rättigheter enligt tvingande regler i konsumentlagstiftningen..

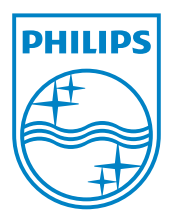